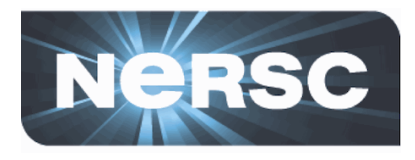

## **How to Submit a 2016 ERCAP Request**

### **Clayton Bagwell NERSC Account & Allocation Support**

August 21, 2015 

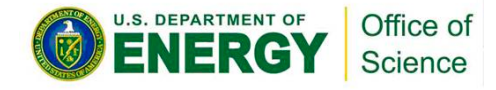

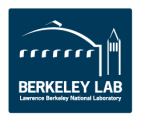

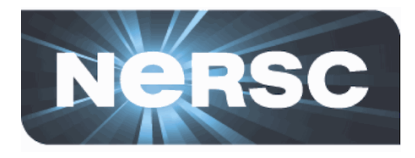

# **ERCAP**

# **"Energy Research Computing Allocations Process"**

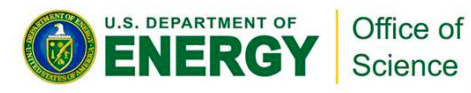

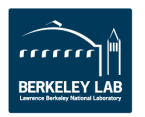

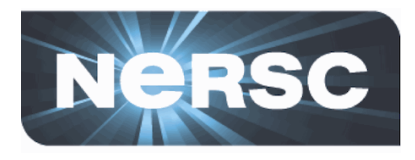

## **ERCAP Application Deadlines**

## http://www.nersc.gov/users/ **accounts/alloca5ons/deadlines**

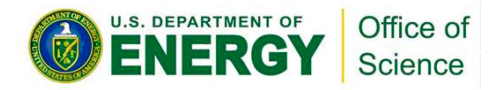

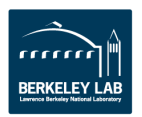

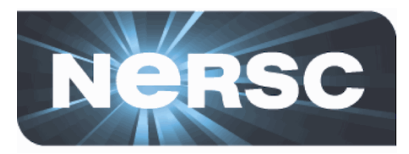

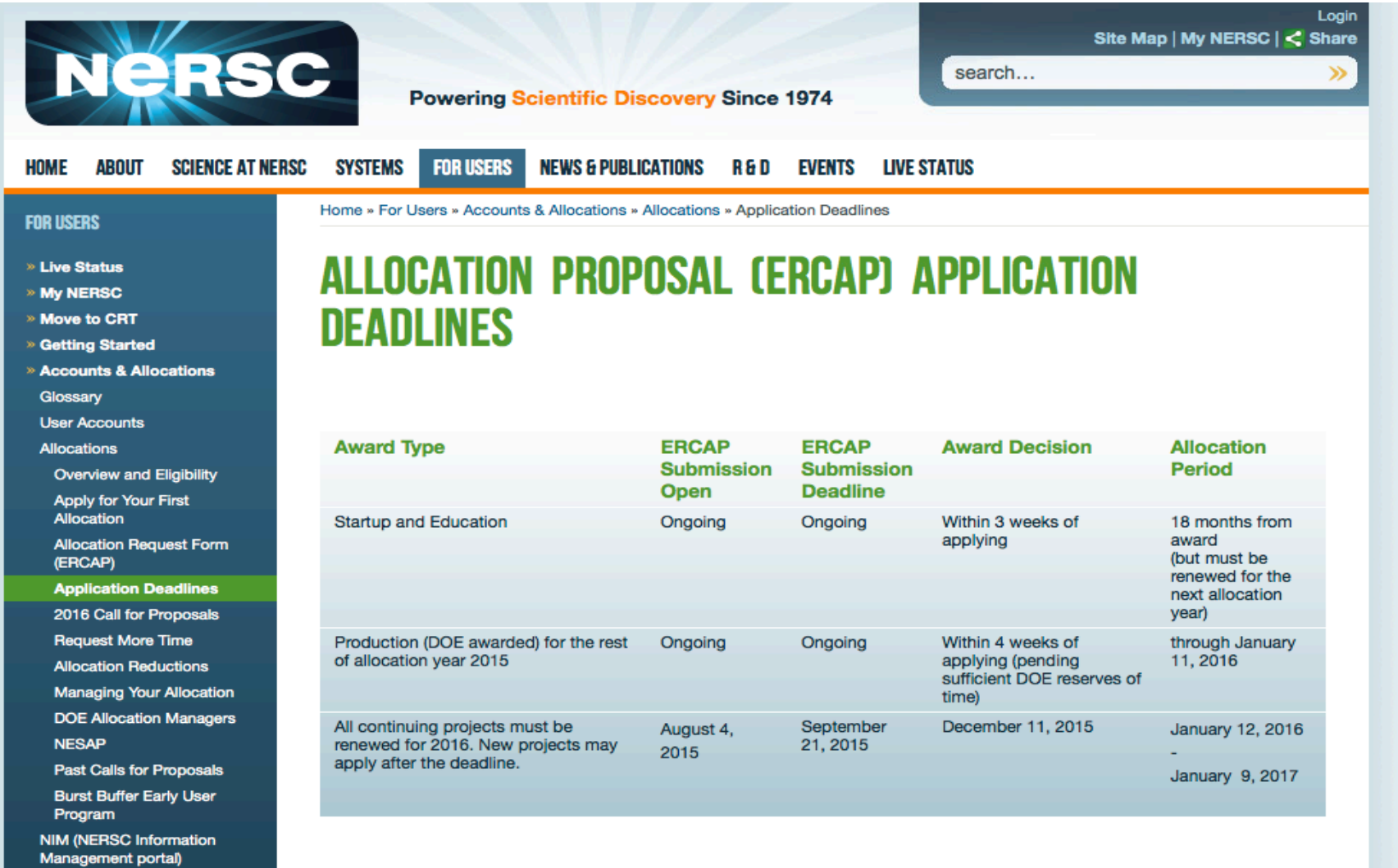

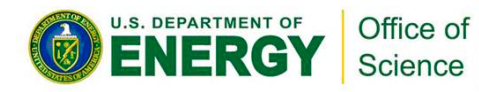

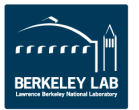

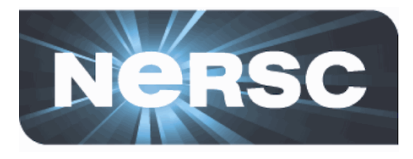

## **Who can apply? Anyone who's work supports the DOE Office of Science Missions**

## https://www.nersc.gov/users/ **accounts/alloca5ons/overview/**

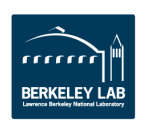

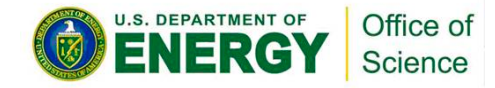

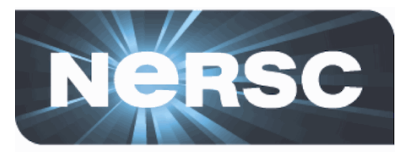

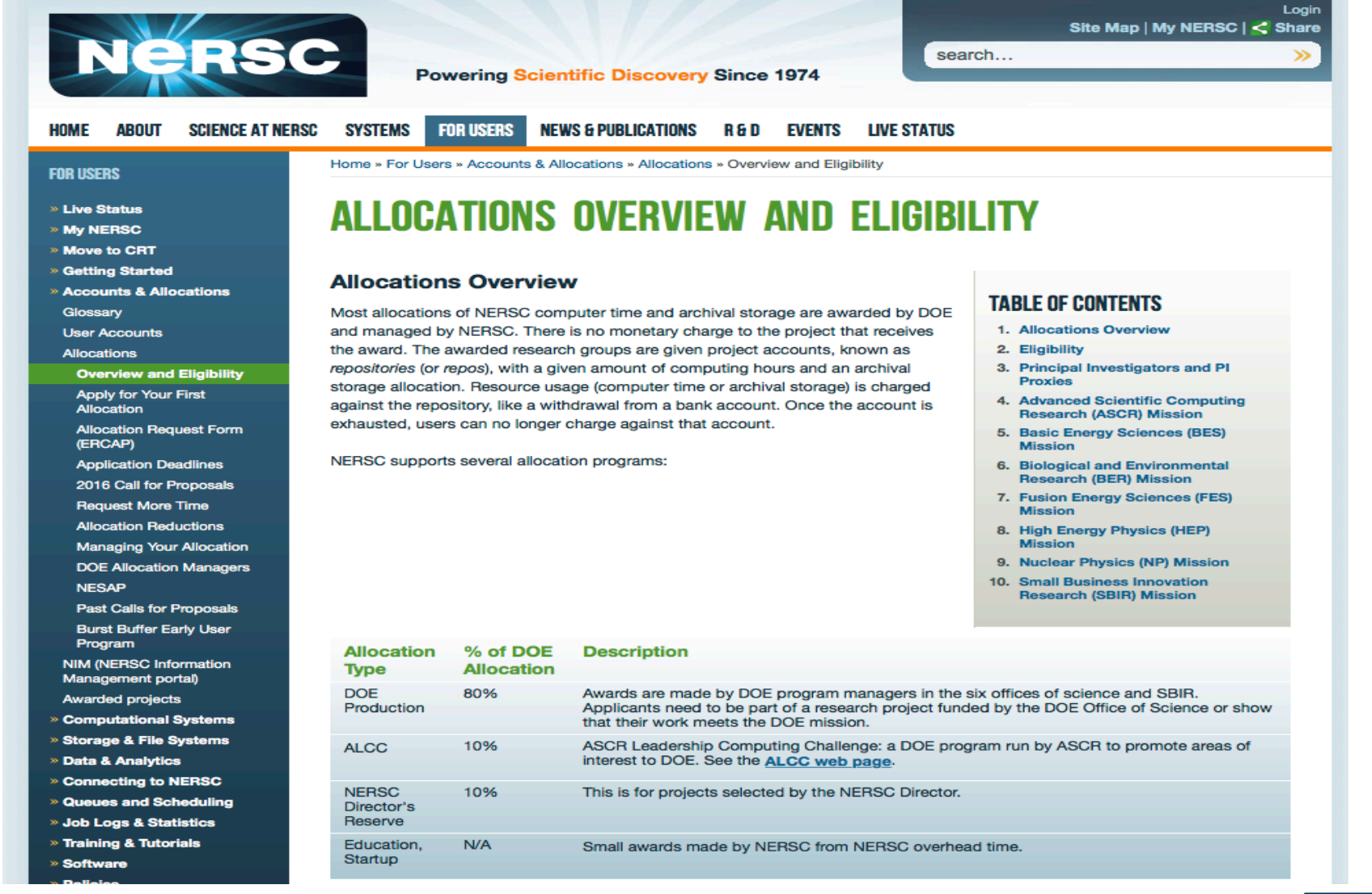

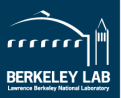

**U.S. DEPARTMENT OF** 

IFRG

Office of

Science

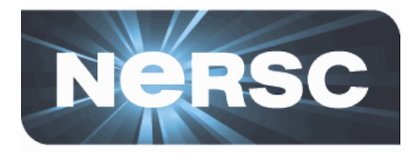

## Applying for your first allocation:

## http://www.nersc.gov/users/accounts/ allocations/first-allocation

## https://nim.nersc.gov/newpi.php

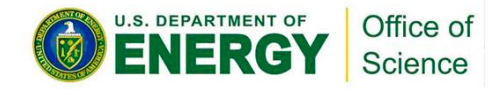

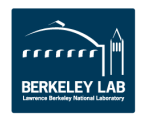

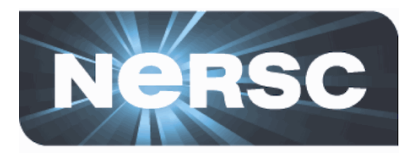

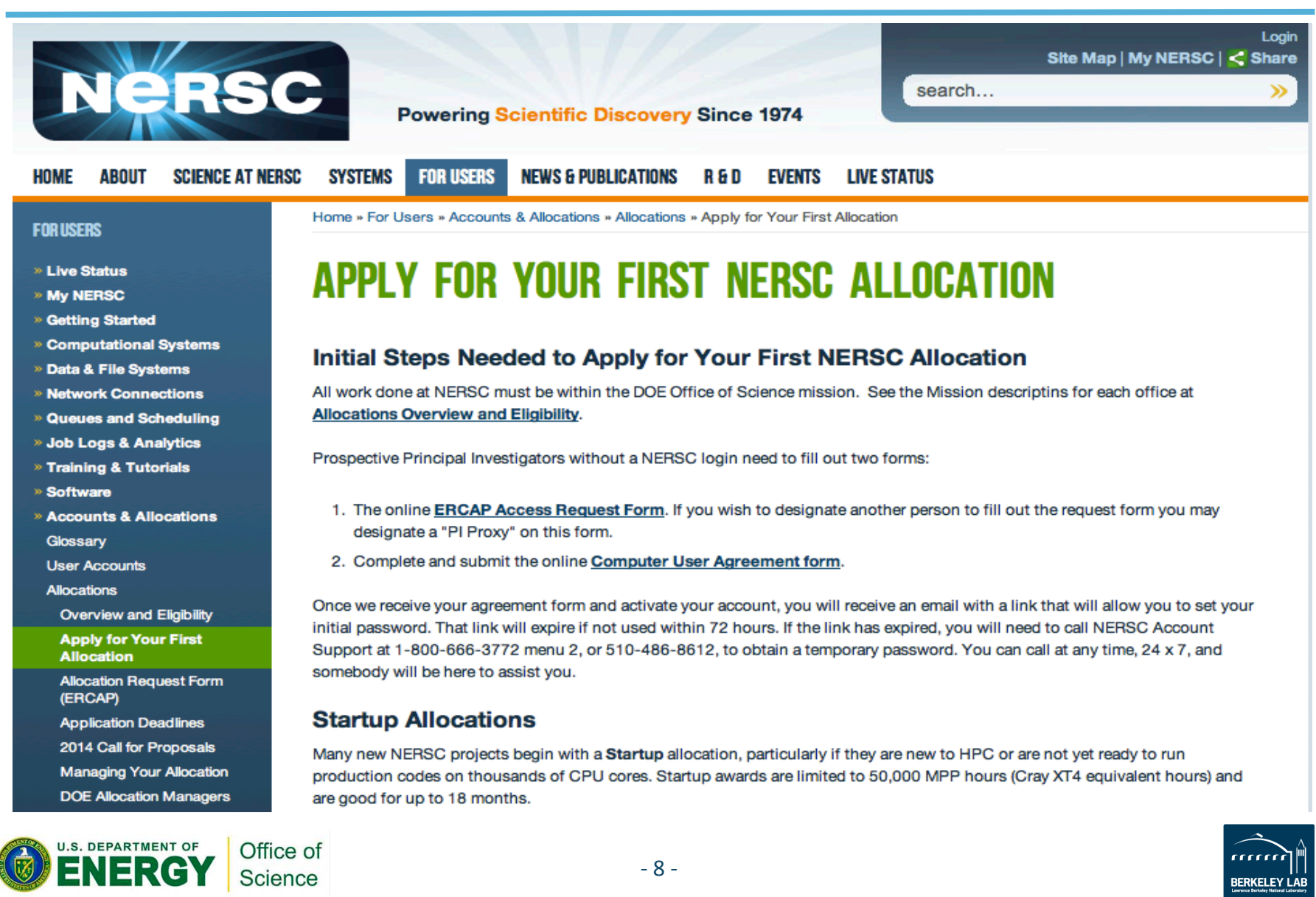

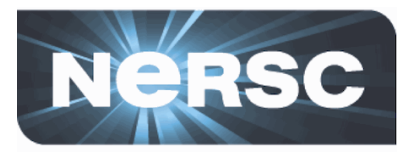

### https://nim.nersc.gov/newpi.php

### **ERCAP Access Request Form for new PIs and PI Proxies**

If you are completely new to NERSC and wish to make an allocation request as a new Principal Investigator (PI), please select and complete the appropriate boxes below. If you already have a NERSC user name and wish to become a PI, please log into NIM, click on "ERCAP requests" in the NIM Main Menu, and follow the subsequent instructions.

You also have the option of nominating a PI Proxy. A PI Proxy can fill out a request on behalf of a PI. In order to add a Proxy, please fill out the optional Proxy information section below.

When you are done, please click on Submit Request at the bottom of the page.

You must also fill out and submit the NERSC Computer User Agreement Form.

After the Account Support Office has received both this form and the Computer User Agreement Form they will contact you about your NIM login name and password.

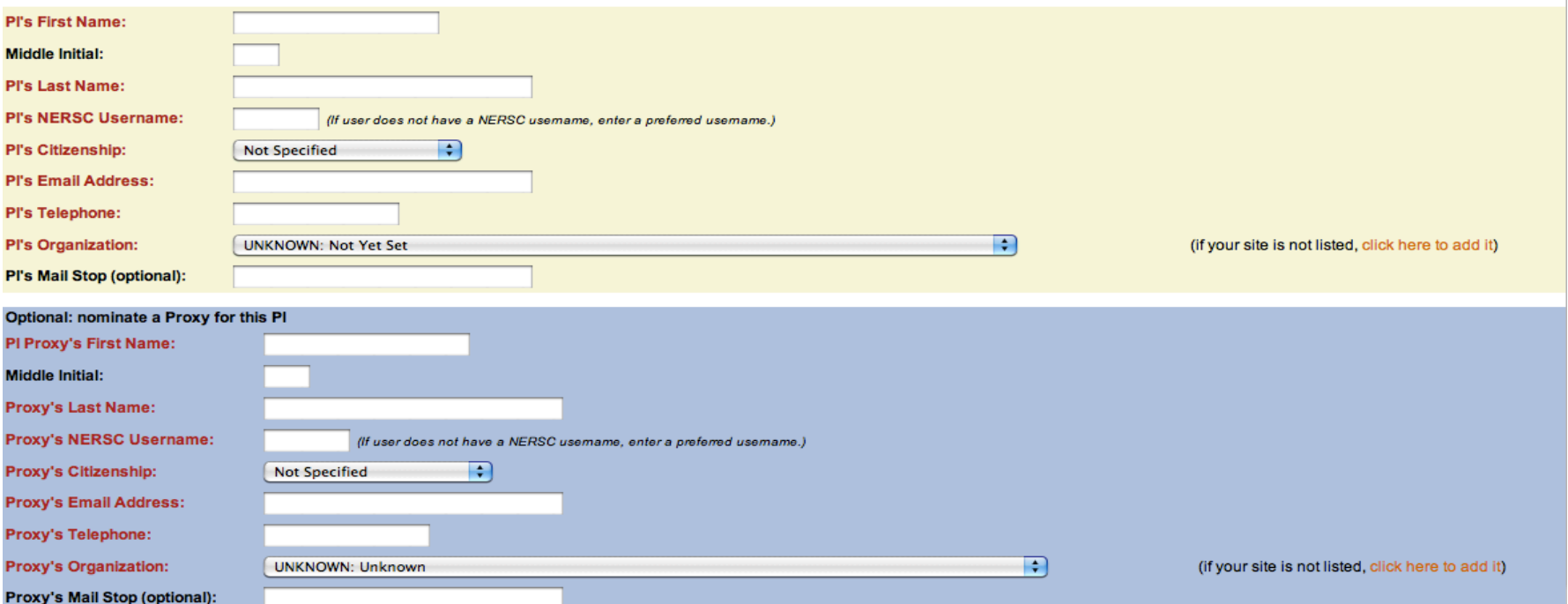

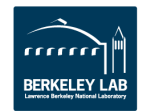

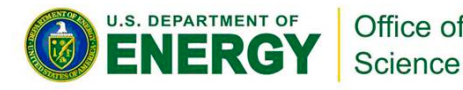

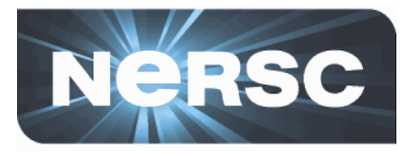

### https://nim.nersc.gov/CUA.php

#### **NERSC Electronic Computer User Agreement form**

The following is a list of general computer use policies and security rules that apply to individual users of NERSC. Further information on NERSC security policies and practices can be found on the NERSC Computer Security page. Principal Investigators are responsible for implementing these policies and procedures in their organization and ensuring that users fulfill their responsibilities.

#### **User Accountability**

Users are accountable for their actions. Violations of policy may result in applicable administrative or legal sanctions.

#### **Resource Use**

Resources provided by NERSC are to be used only for activities authorized by the Department of Energy (DOE) or the NERSC Director. The use of NERSC resources for personal or private benefit is prohibited. NERSC resources are provided to users without any warranty. NERSC will not be held liable in the event of any system failure or loss of data. NERSC resources cannot be used for any military or defense end use or application, or facilitate any transaction that would otherwise violate U.S. export control regulations.

#### **Passwords and Usernames**

A user identifier known as a username and password are required of all users. Passwords must be changed at NERSC's request. All passwords must conform to NERSC guidelines, which are found in Getting Help/passwords. Passwords must not be shared with any other person and must be changed as soon as possible after an unacceptable exposure, suspected compromise or by direction of a NERSC staff member.

#### **Notification**

Users must notify NERSC immediately when they become aware that any of the accounts used to access NERSC have been compromised. Users should promptly inform NERSC of any changes in their contact information.

#### **Software and Data**

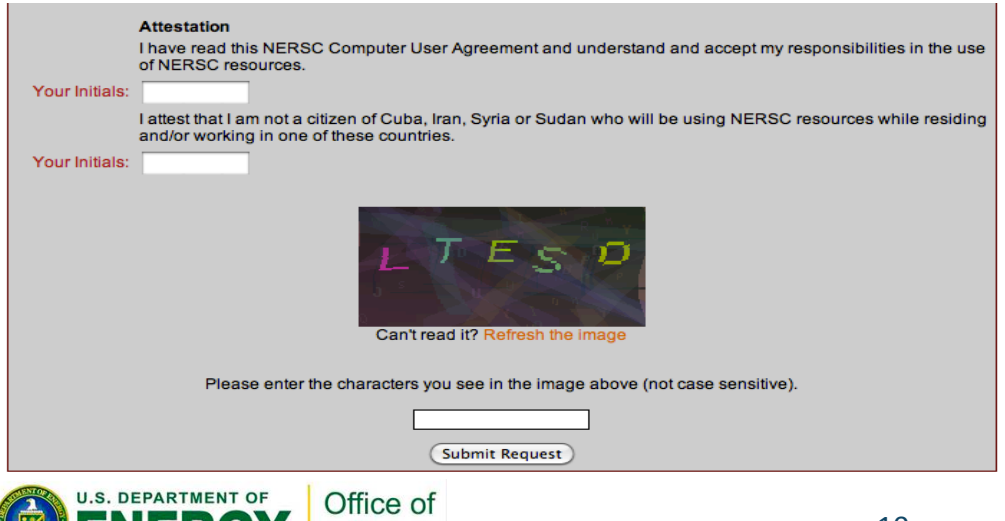

Science

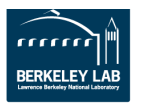

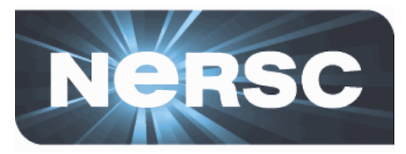

### **ERCAP Access Request Form for new PIs and PI Proxies**

If you are completely new to NERSC and wish to make an allocation request as a new Principal Investigator (PI), please select and complete the appropriate boxes below. If you already have a NERSC user name and wish to become a PI, please log into NIM, click on "ERCAP requests" in the NIM Main Menu, and follow the subsequent instructions.

You also have the option of nominating a PI Proxy. A PI Proxy can fill out a request on behalf of a PI. In order to add a Proxy, please fill out the optional Proxy information section below.

When you are done, please click on Submit Request at the bottom of the page.

You must also fill out and submit the NERSC Computer User Agreement Form.

After the Account Support Office has received both this form and the Computer User Agreement Form they will contact you about your NIM login name and password.

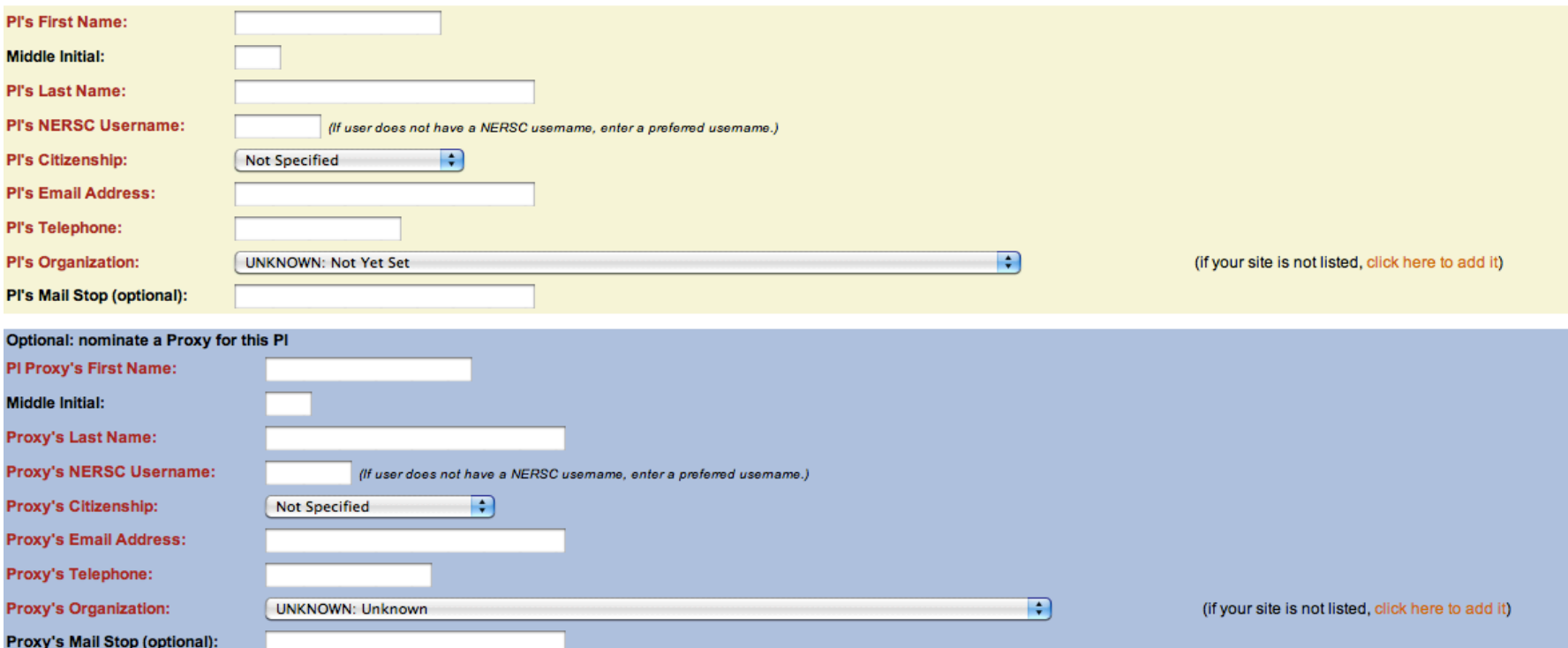

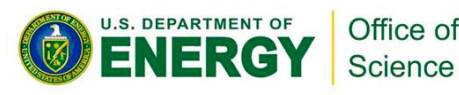

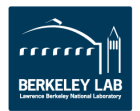

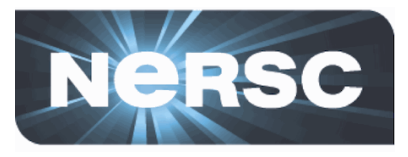

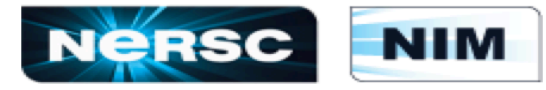

#### **NERSC Information Management**

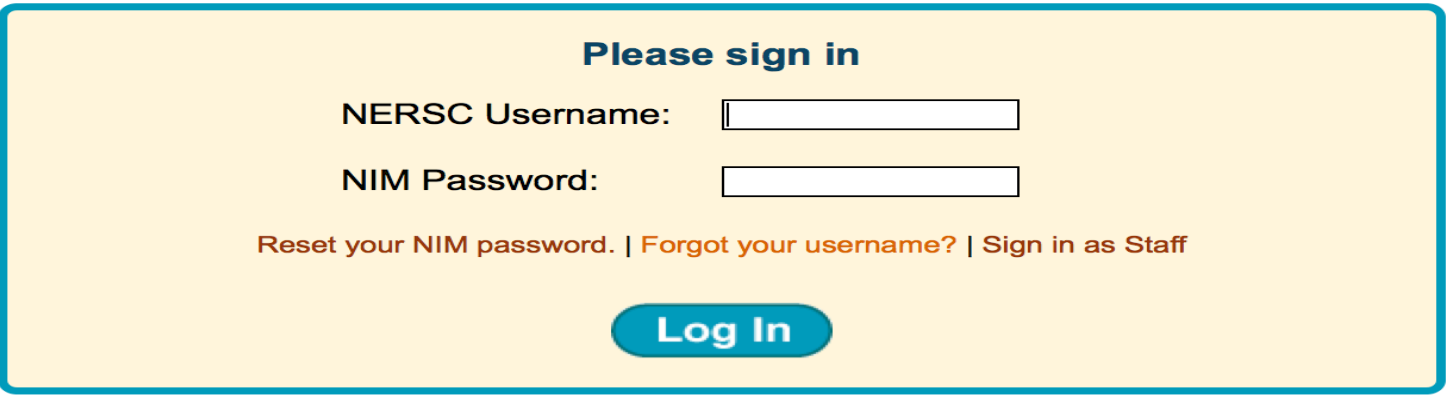

New to NERSC? Get valuable information about using NIM here: NIM User's Manual.

Reset your NIM password using the link above. If you have problems resetting your password, contact Account Support at the number below.

For Account problems/questions, contact: NERSC Account Support: 1-800-66-NERSC (menu option #2) or 510-486-8612.

For Program problems/questions, contact: NERSC Consultants: 1-800-66-NERSC (menu option #3) or 510-486-8611, consult@nersc.gov

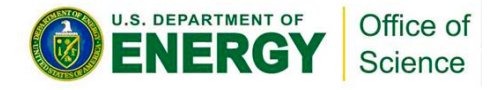

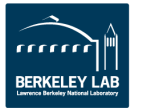

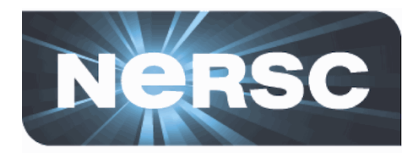

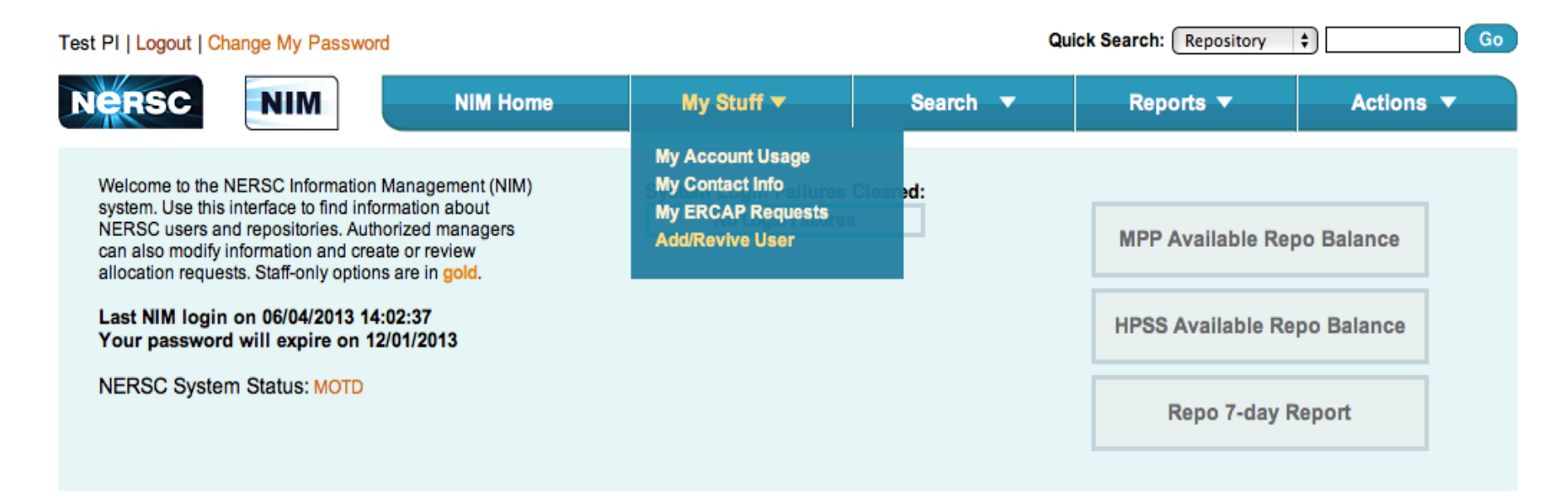

#### **ERCAP** requests **Refresh list**

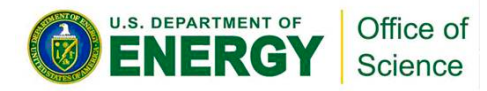

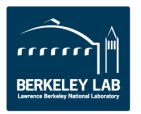

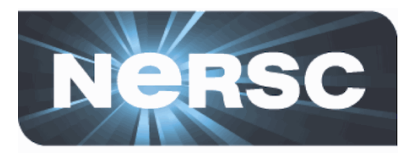

#### **Refresh list ERCAP** requests

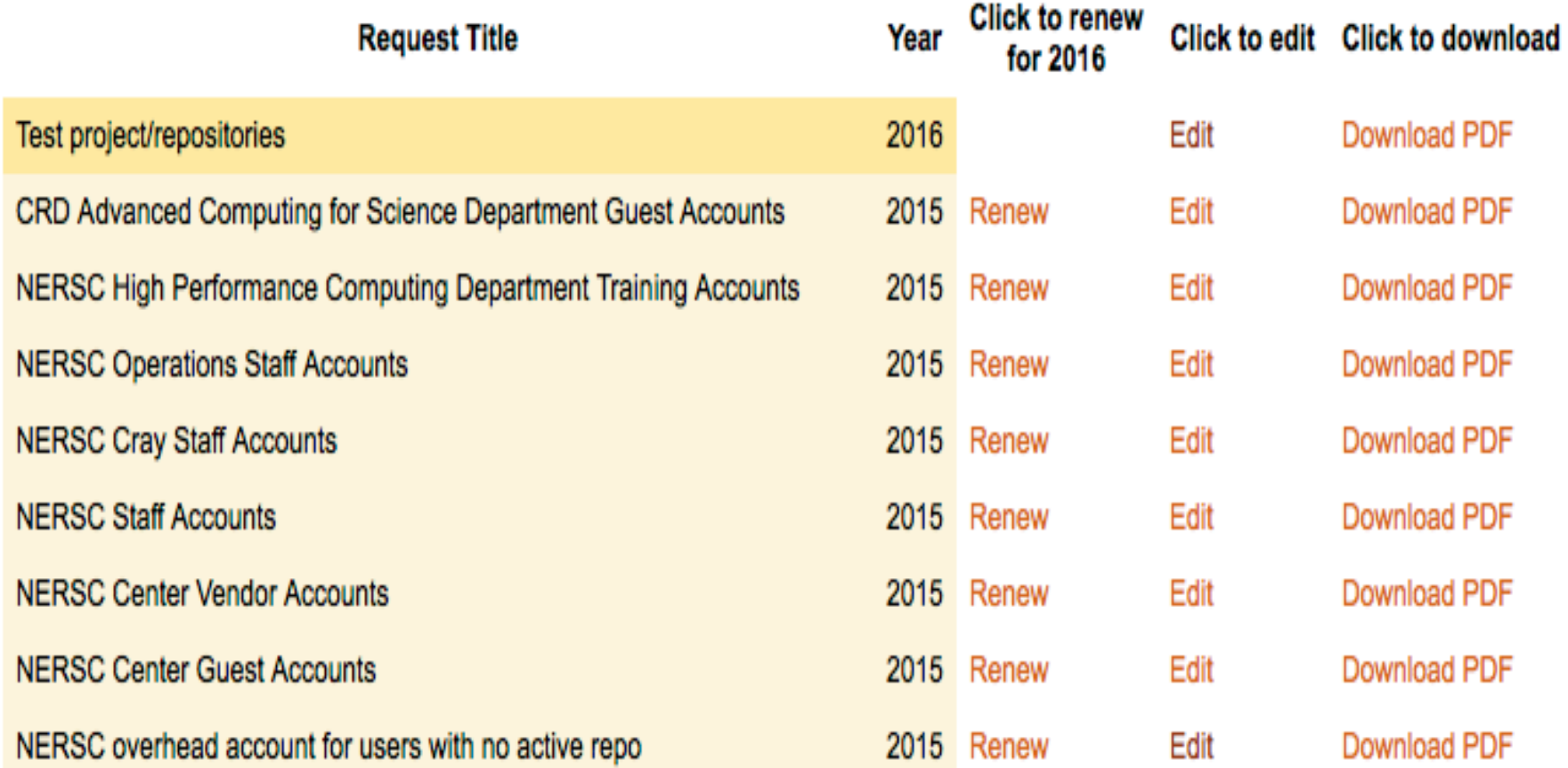

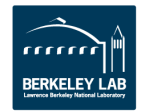

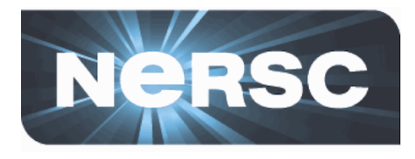

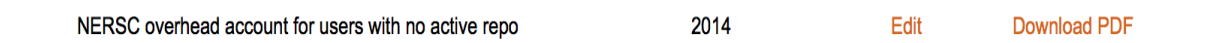

#### **Start a Request for a new Project**

If you wish to continue a project to the next year allocation year (2016), click on the "Renew" link next to the project's title above. Many informational fields will be carried forward into your 2016 request, so you will not have to retype them. Use the 'Start a Request for a new Project' link for NEW projects only. Starting a new request will require a new user list (i.e. add existing users to the new project/repository, etc.) and filling in ALL the information fields.

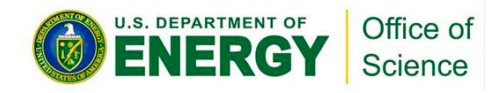

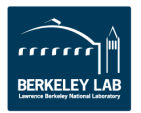

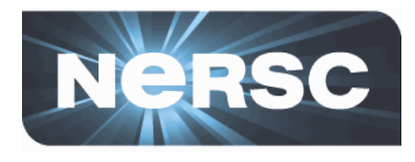

### What type of request would you like to start?

A new request for the remainder of 2015 **O** (ends Jan 13, 2016)

A new request for 2016

(starts Jan 14, 2016)

Start new ERCAP request

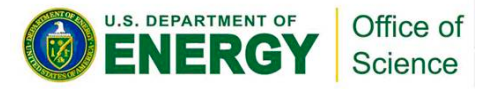

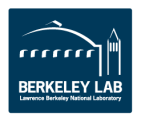

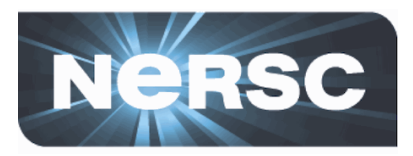

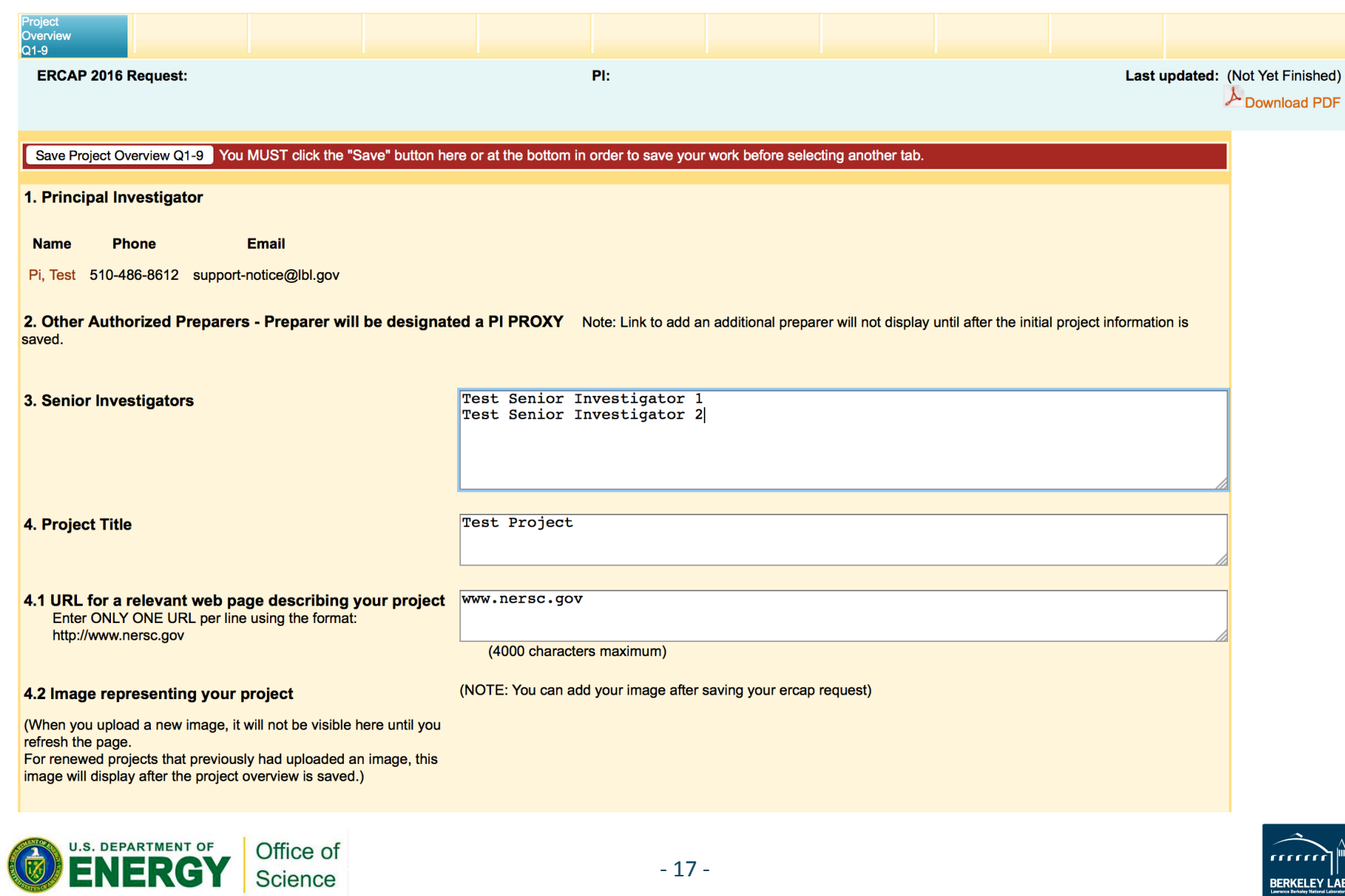

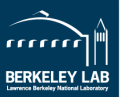

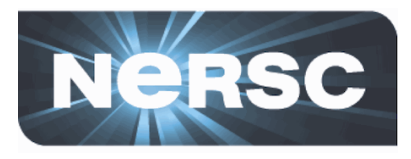

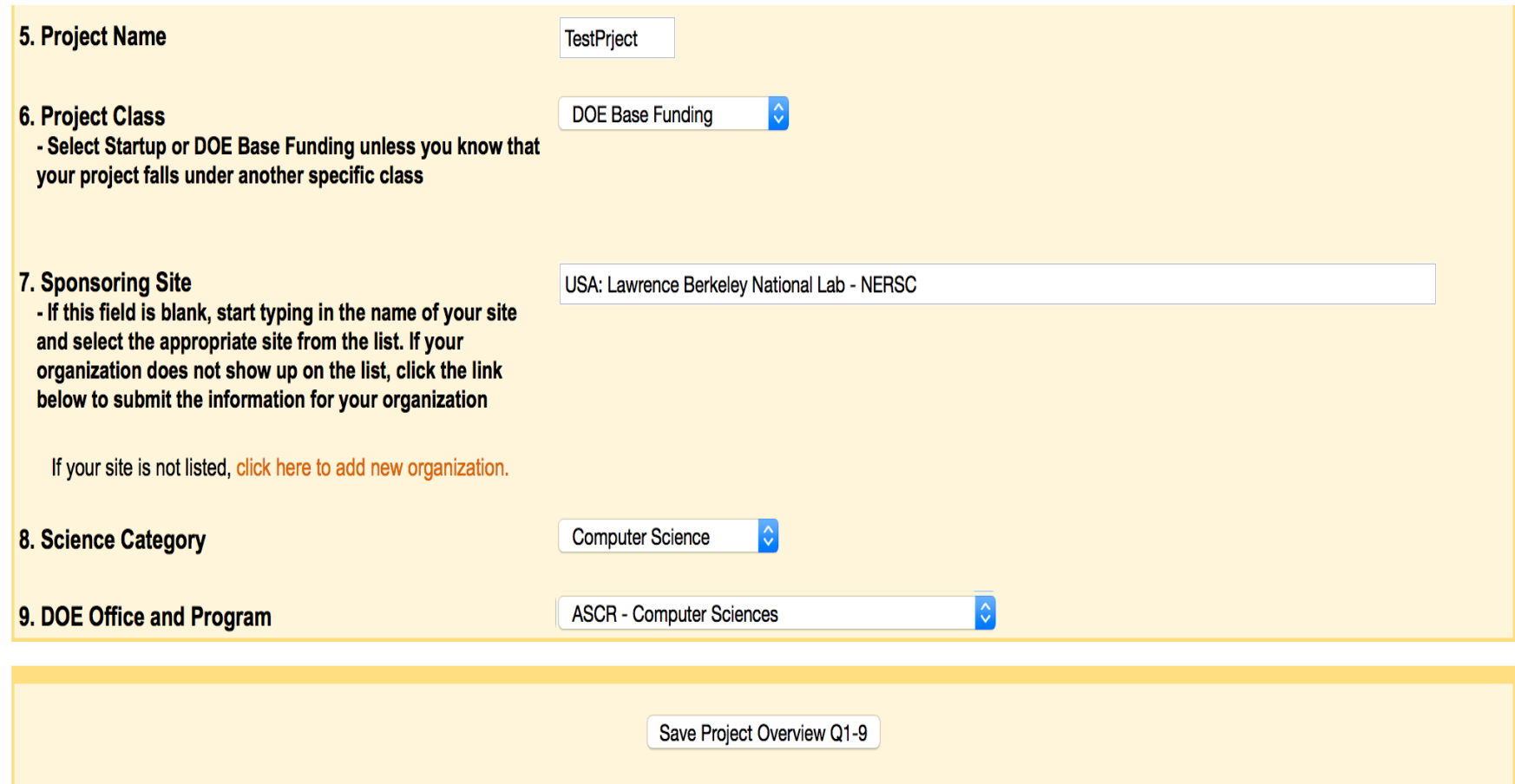

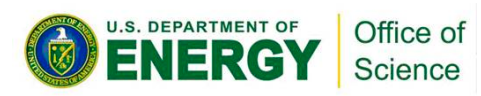

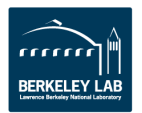

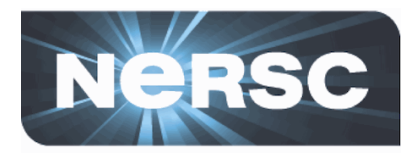

#### You have started a new ERCAP request. Please click any tab to continue.

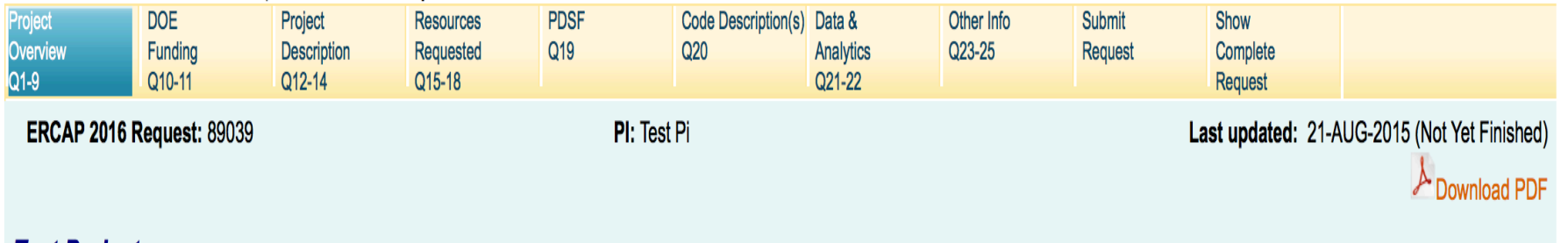

### **Test Project**

The Project Overview Q1-9 form has been saved successfully.

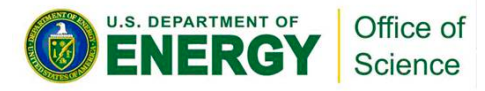

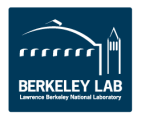

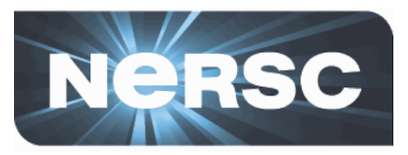

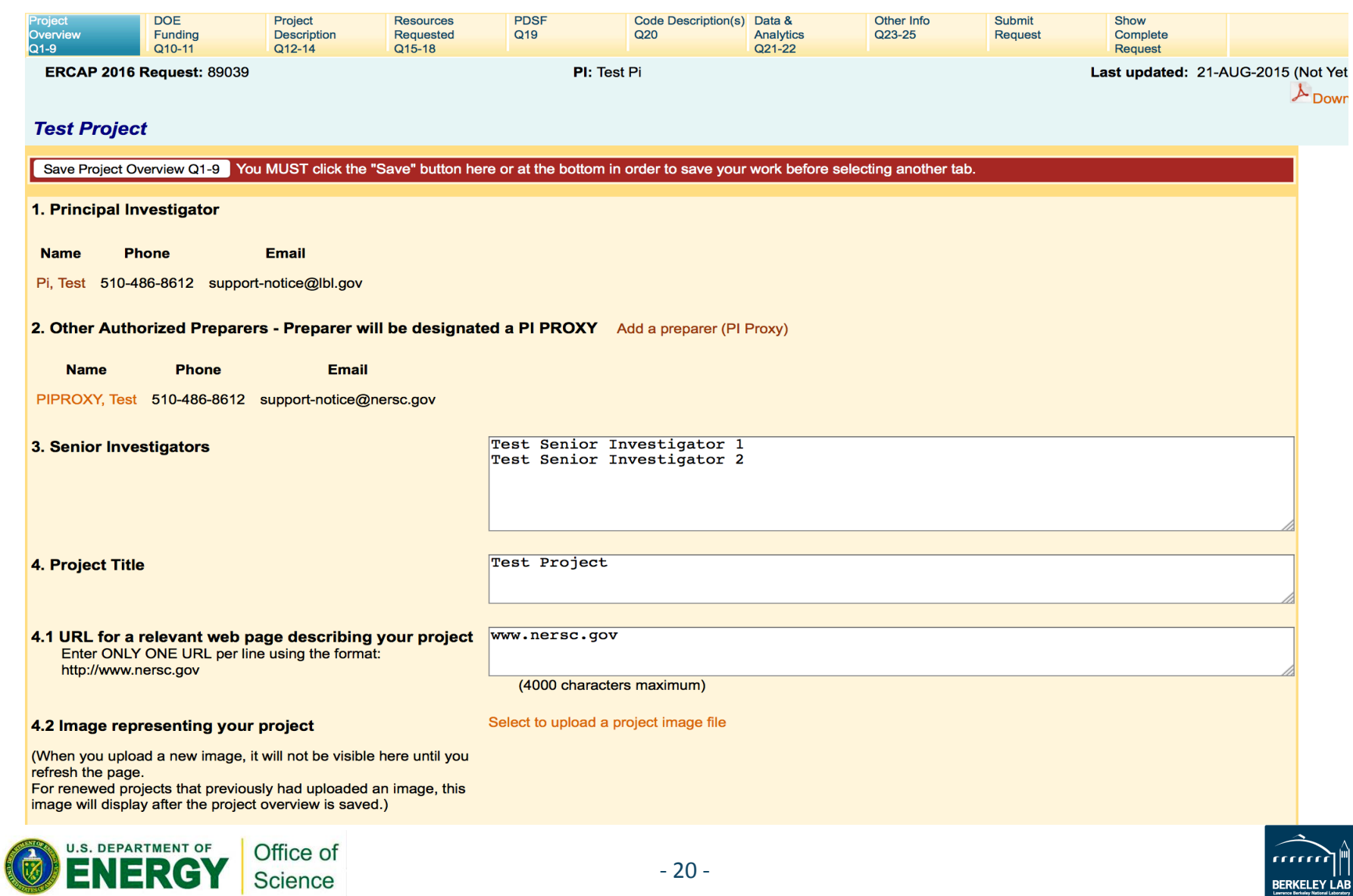

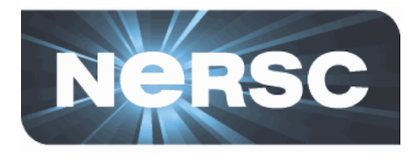

## How project images are used:

http://www.nersc.gov/live-status/now-computing/

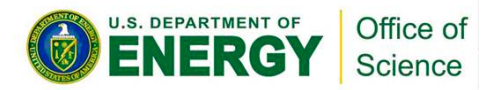

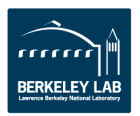

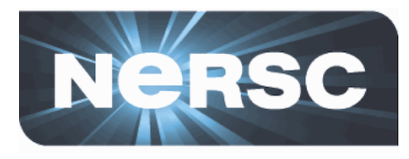

#### **Center Overview**

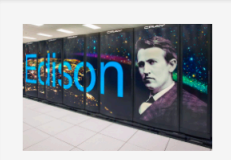

**Edison Cray XC30** Peak TFlop/s: 2,570 **Jobs running: 435** Jobs queued: 1,804 **Cores in use:** 112,392 (84%) **Backlog: 1.3 days** 

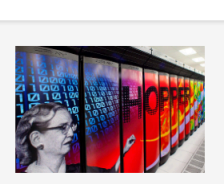

**Hopper Cray XE6** Peak TFlop/s: 1,288 Jobs running: 583 Jobs queued: 3,942 **Cores in use:** 152,736 (100%) Backlog: 7.0 days

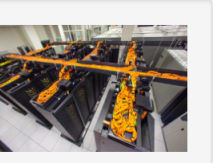

**Carver IBM iDataPlex** Peak TFlop/s: 34 Jobs running: 412 Jobs queued: 1,729 Cores in use: 3,750  $(49%)$ Backlog: 5.5 days

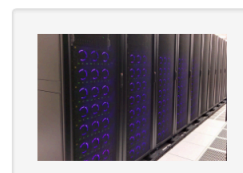

**Storage Usage** Project: 4,630TB **GScratch: 2.128TB DNA: 796TB** ProjectB: 1.352TB Ed. Scratch 1: 1.113TB Ed. Scratch 2: 1.108TB

#### **Top Jobs**

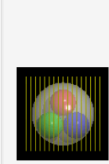

**Quantum Chromodynamics with** four flavors of dynamical quarks **Office: High Energy Physics Investigator: Doug Toussaint Science Area: Lattice QCD Cores: 12,288 (Hopper) Core Hours Used: 4.107.613.3** 

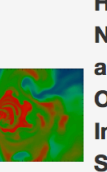

**Hydrodynamics and Nucleosynthesis of Supernovae** and Compact Object Mergers **Office: Nuclear Physics Investigator: Rodrigo Fernandez Science Area: Astrophysics** Cores: 6,912 (Hopper) **Core Hours Used: 2,306,241.3** 

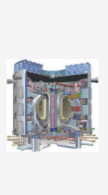

**SciDAC GSEP: Gyrokinetic Simulation of Energetic Particle Turbulence and Transport Office: Fusion Energy Sciences Investigator: Zhihong Lin Science Area: Fusion Energy Cores: 6,144 (Edison)** Core Hours Used: 39,981

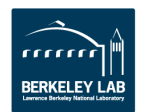

Current CPU-Core Usage Breakdown

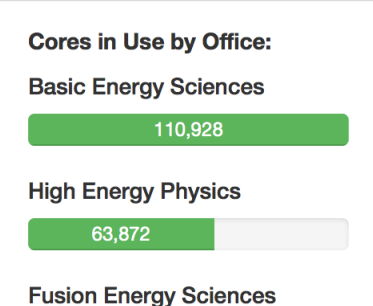

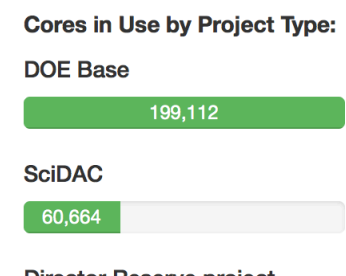

**Cores in Use by Science Category:** 

**Materials Science** 

**Fusion Energy** 

**Director Reserve project** 

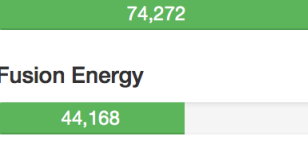

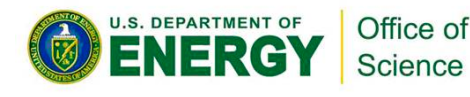

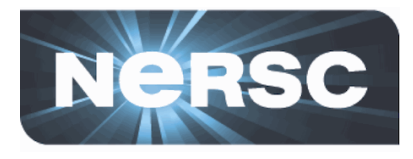

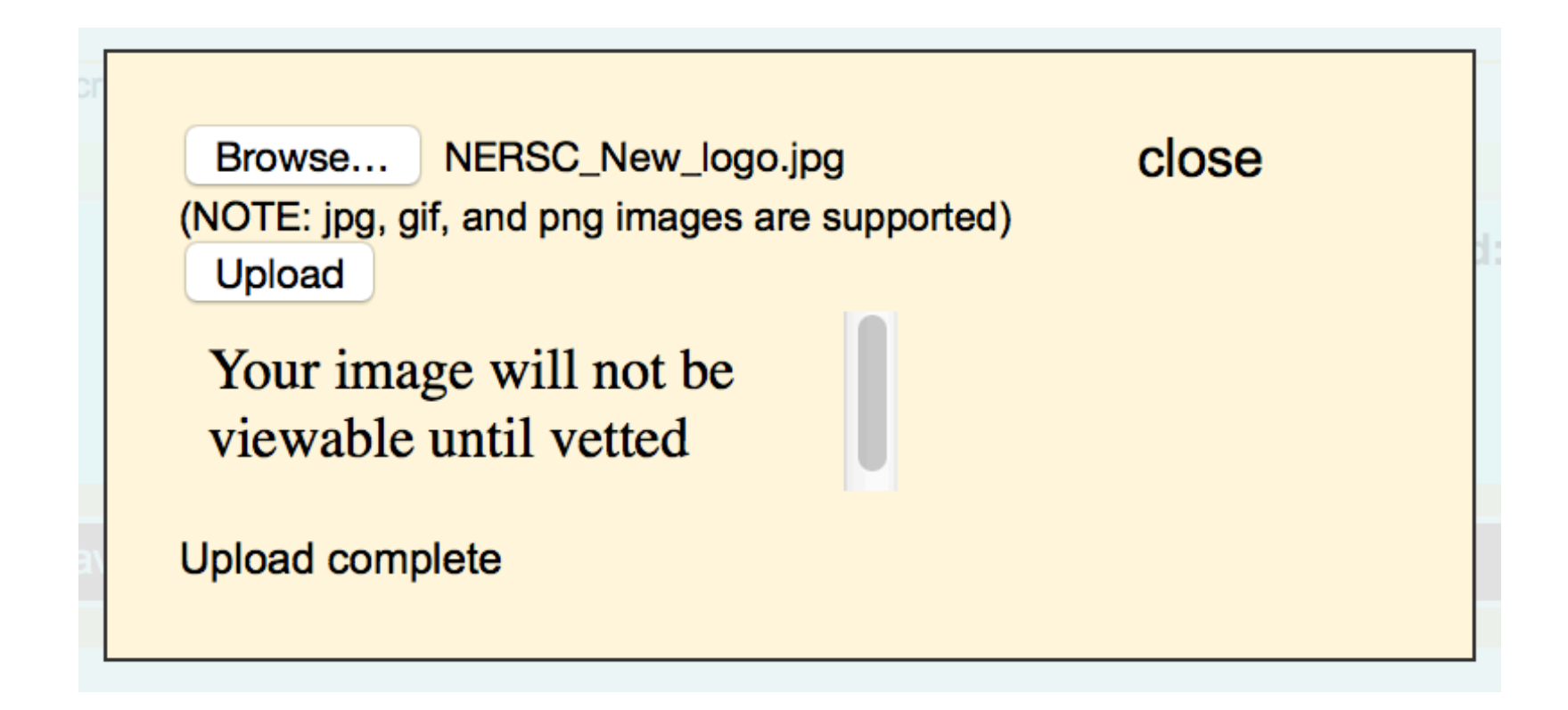

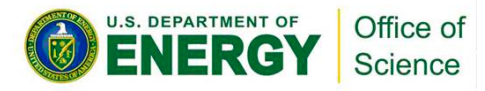

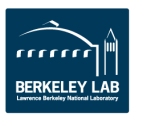

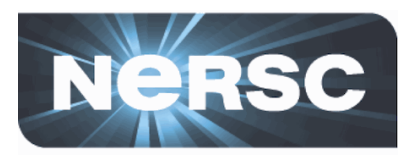

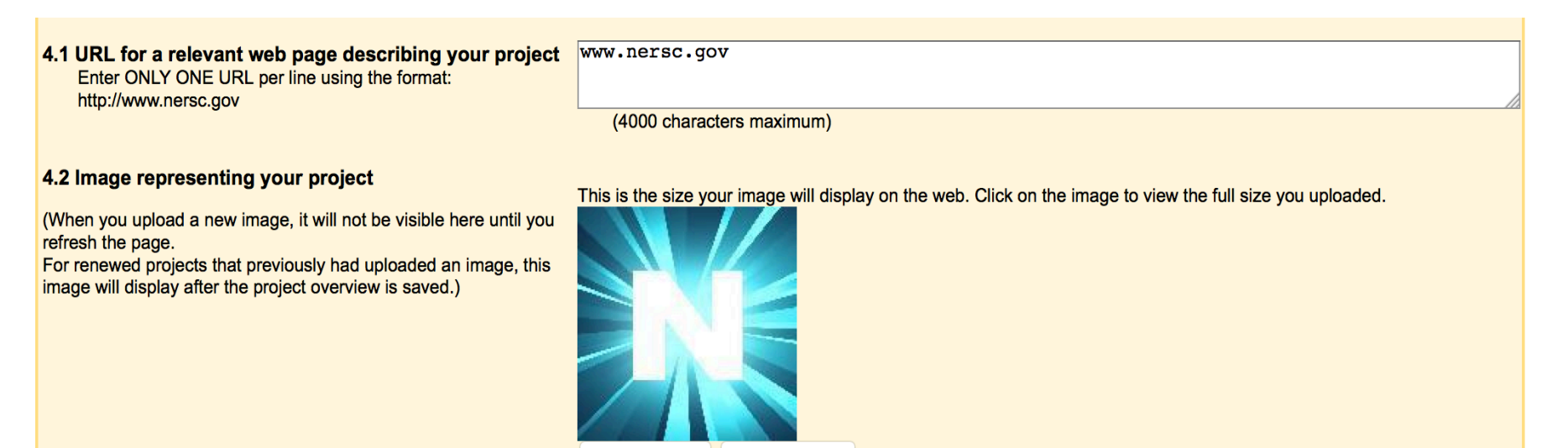

5. Project Name

Change Image

Remove Image

TestPrject

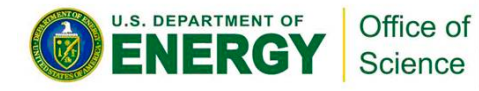

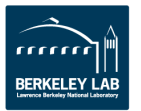

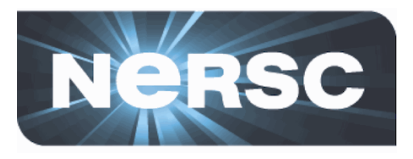

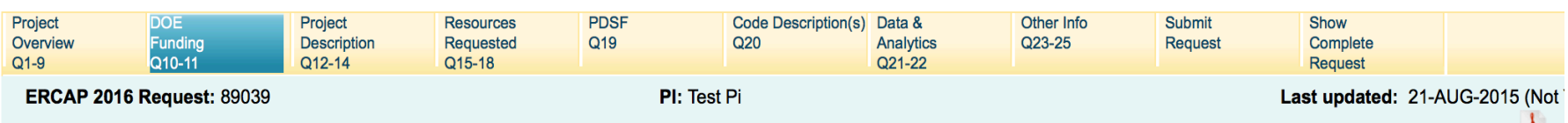

#### **Test Project**

Save DOE Funding Q10-11 You MUST click the "Save" button here or at the bottom in order to save your work before selecting another tab.

#### 10. Is this project funded by the DOE Office of Science?

- Section 20 Yes, this project has direct grant support from the DOE Office of Science
- Who is your DOE Program Manager?
- DOE Office of Science Grant Number(s) (List all that apply)

(4000 character maximum)

0 characters entered. : 4000 characters remaining.

• If you also intend to use NERSC resources to support research that is not funded by the DOE Office of Science, list the funding agencies and grant numbers.

(4000 character maximum)

0 characters entered. : 4000 characters remaining.

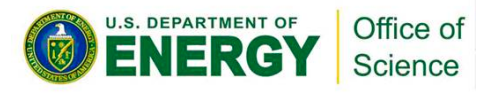

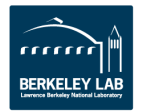

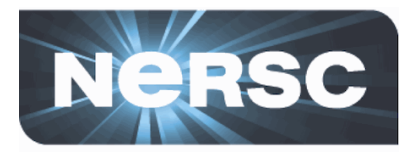

(4000 character maximum)

48 characters entered. : 3952 characters remaining.

Project Description and count of character used.

**12.2 Long Project Description** Longer project descriptions may be attached as a PDF file.

Select to upload PDF attachment (Maximum size: 20 MB)

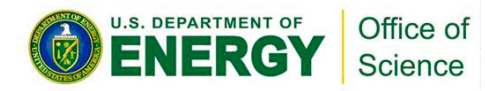

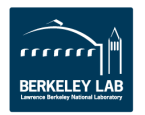

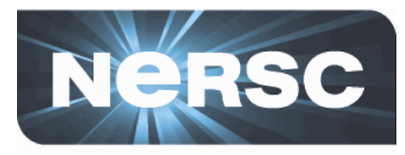

No (If "No", complete only the following section of this question.) This project is funded by: (complete boxes for all that apply)

• DOE, other than Office of Science (enter grant number(s) and source of support)

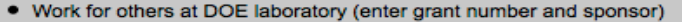

0 characters entered. : 4000 characters remaining.

(4000 character maximum)

(4000 character maximum)

(4000 character maximum)

0 characters entered. : 4000 characters remaining.

• Other funding agencies (enter grant number(s) and name of agency)

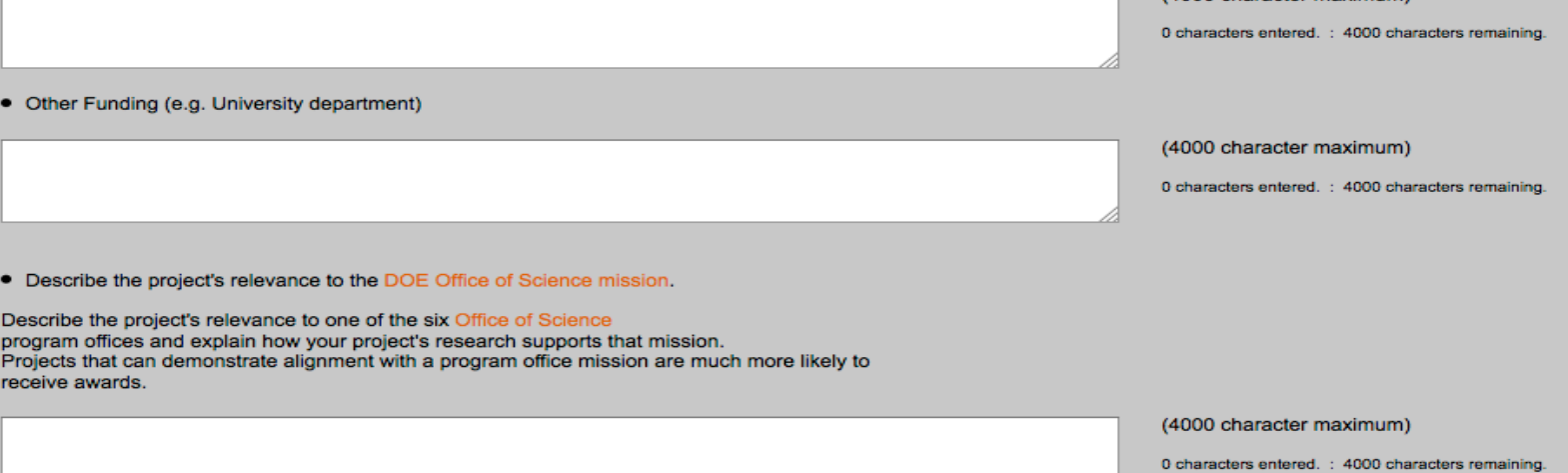

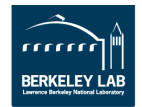

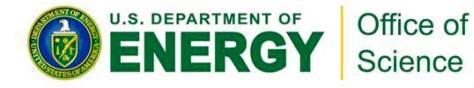

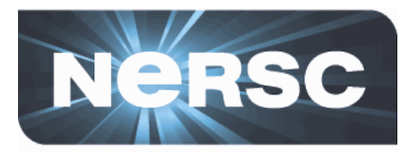

#### 11.1 Does this project intend to make use of any information (software or data) subject to the following legal controls on use?

- Classified or controlled military or defense information
- Export controlled or ITAR (International Traffic in Arms Regulations) information
- Personally identifiable information
- Protected health information
- **Proprietary information**
- **None**

11.2 If this proiect is given a NERSC award. I agree to monitor the usage associated with it to ensure that, to the best of my ability to

11.1 Does this project intend to make use of any information (software or data) subject to the following legal controls on use?

- Classified or controlled military or defense information
- Export controlled or ITAR (International Traffic in Arms Regulations) information
- Personally identifiable information
- Protected health information
- Proprietary information  $\boldsymbol{\mathcal{G}}$
- **None**
- Please explain:

(4000 character maximum)

0 characters entered. : 4000 characters remaining.

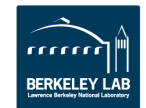

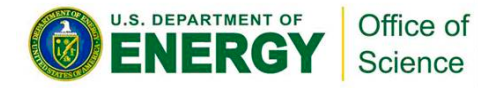

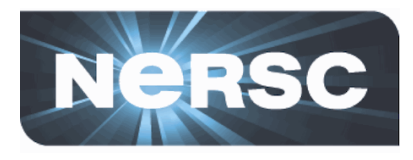

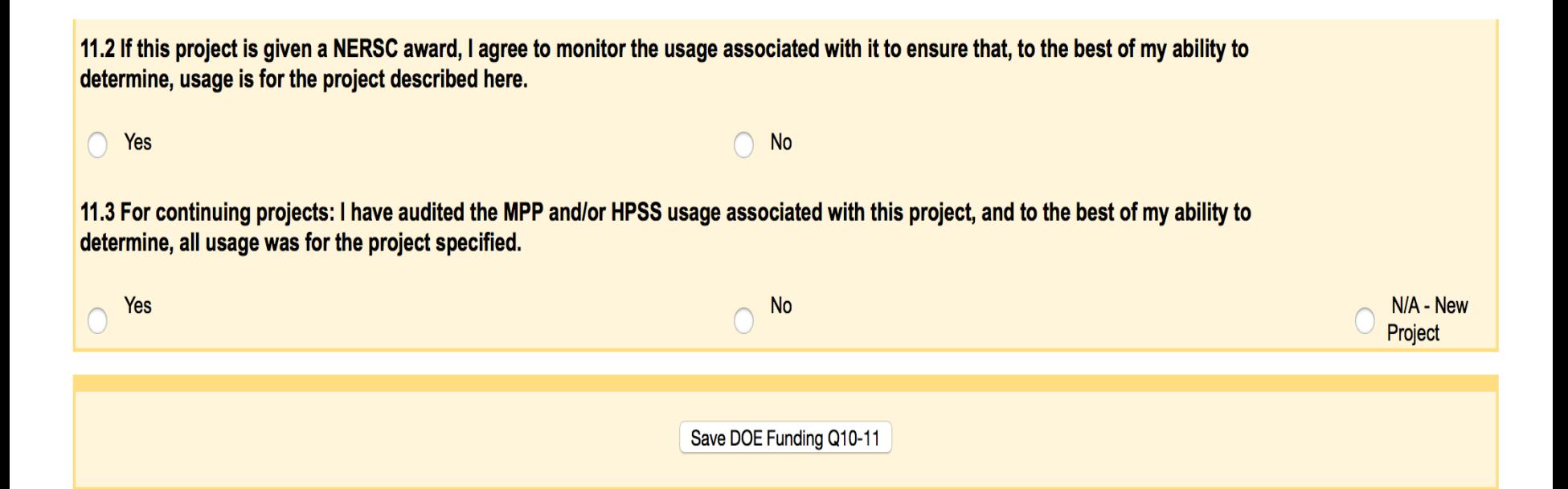

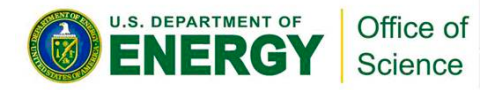

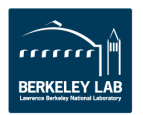

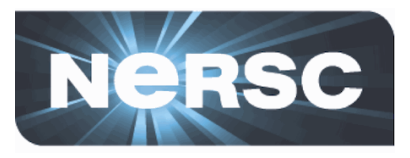

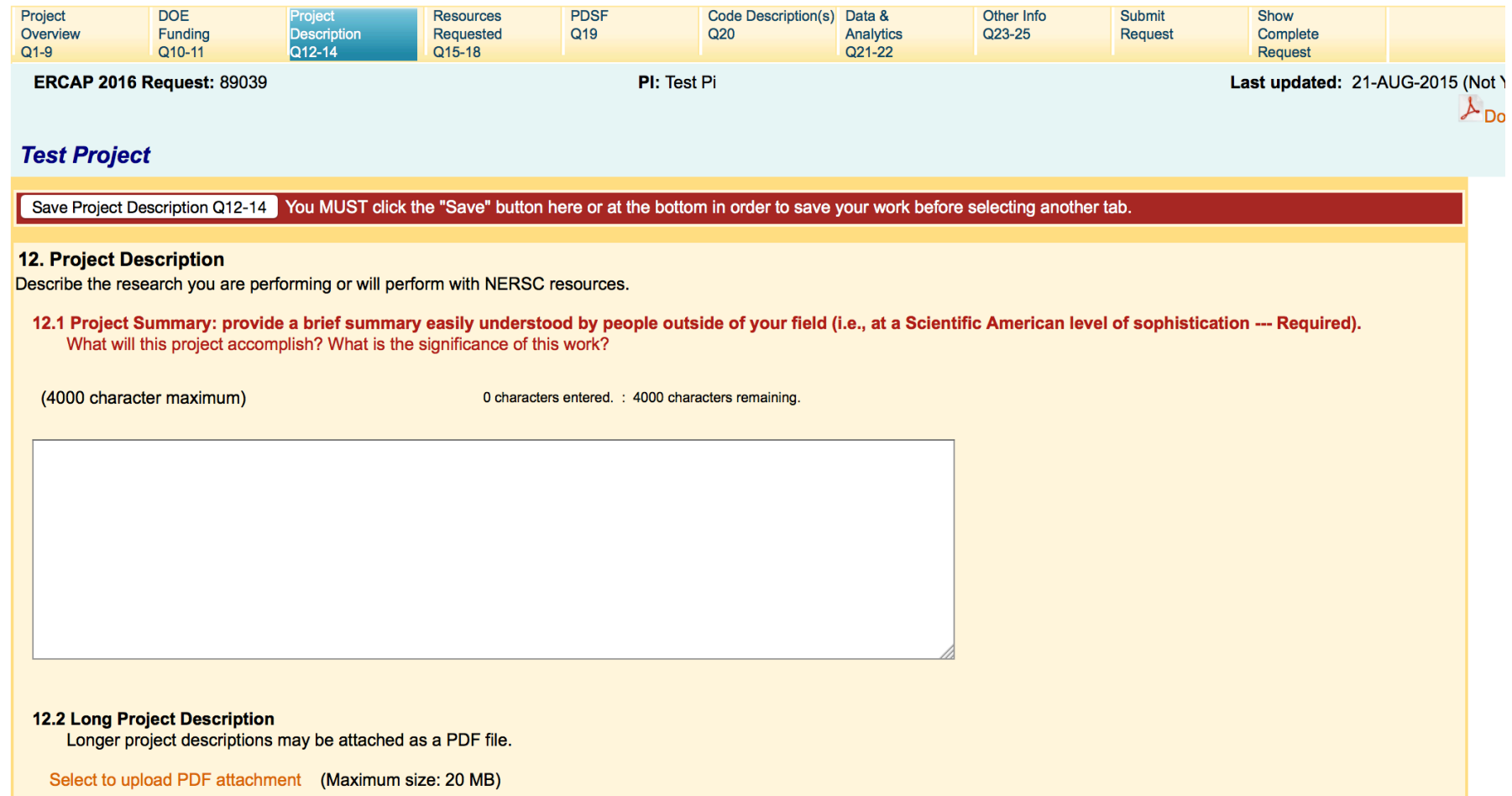

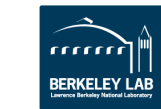

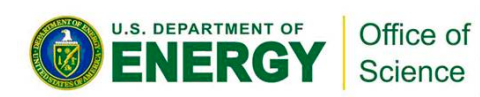

**International Accounts** 

 $\blacksquare$   $\blacksquare$ 

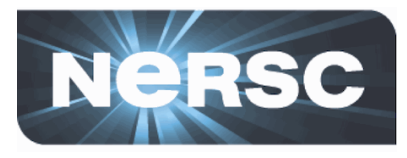

#### **13.1 Accomplishments Summary**

Summarize in terms easily understood by people outside of your field the accomplishments made by this project using NERSC resources in the previous year. Explain why your results are important and how the use of NERSC resources allowed you to meet your research objectives. (Startup requests need not fill in this field.)

(4000 character maximum)

0 characters entered. : 4000 characters remaining.

13.2 Long Accomplishments Description

Longer accomplishments description may be attached as a PDF file.

Select to upload PDF attachment (Maximum size: 20 MB)

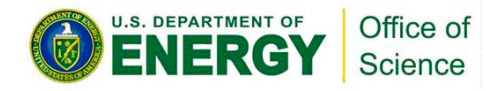

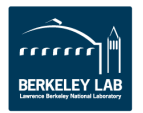

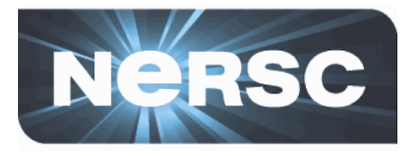

#### 14. Publications Resulting From the Use of NERSC Resources - Enter in the order authors, title, journal

#### **14.1 Refereed Publications**

Enter only publications that have been accepted and are in press or published. Do not include publications entered here last year.

(4000 character maximum)

0 characters entered. : 4000 characters remaining.

#### 14.2 Other publications to support this request.

Use this area for submitted as well as other types of publications.

(4000 character maximum)

0 characters entered. : 4000 characters remaining.

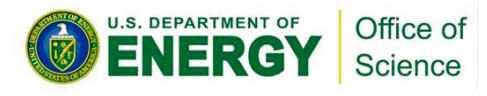

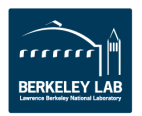

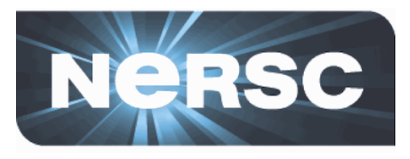

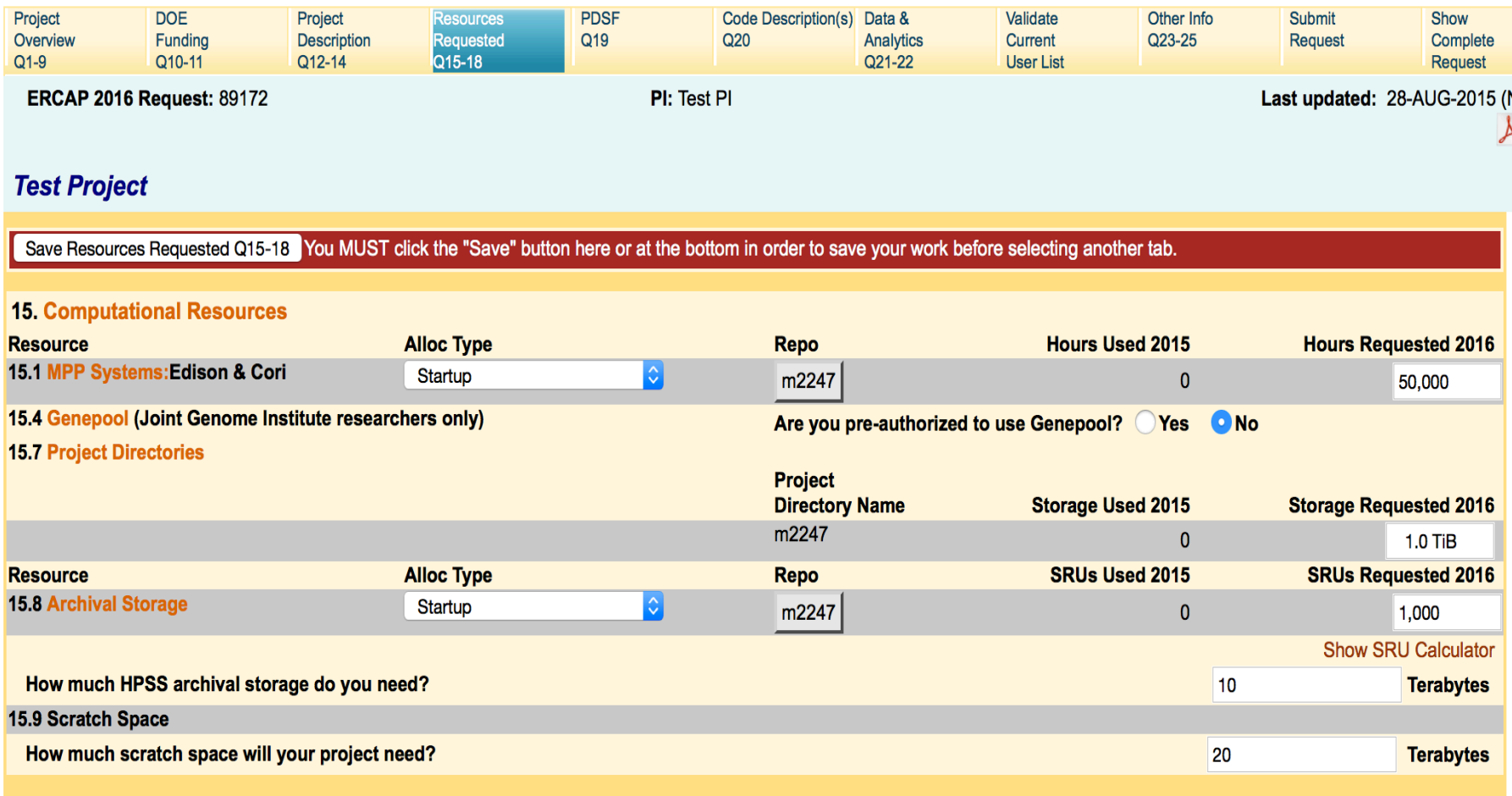

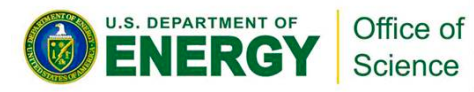

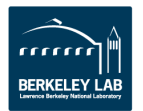

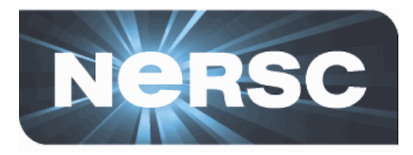

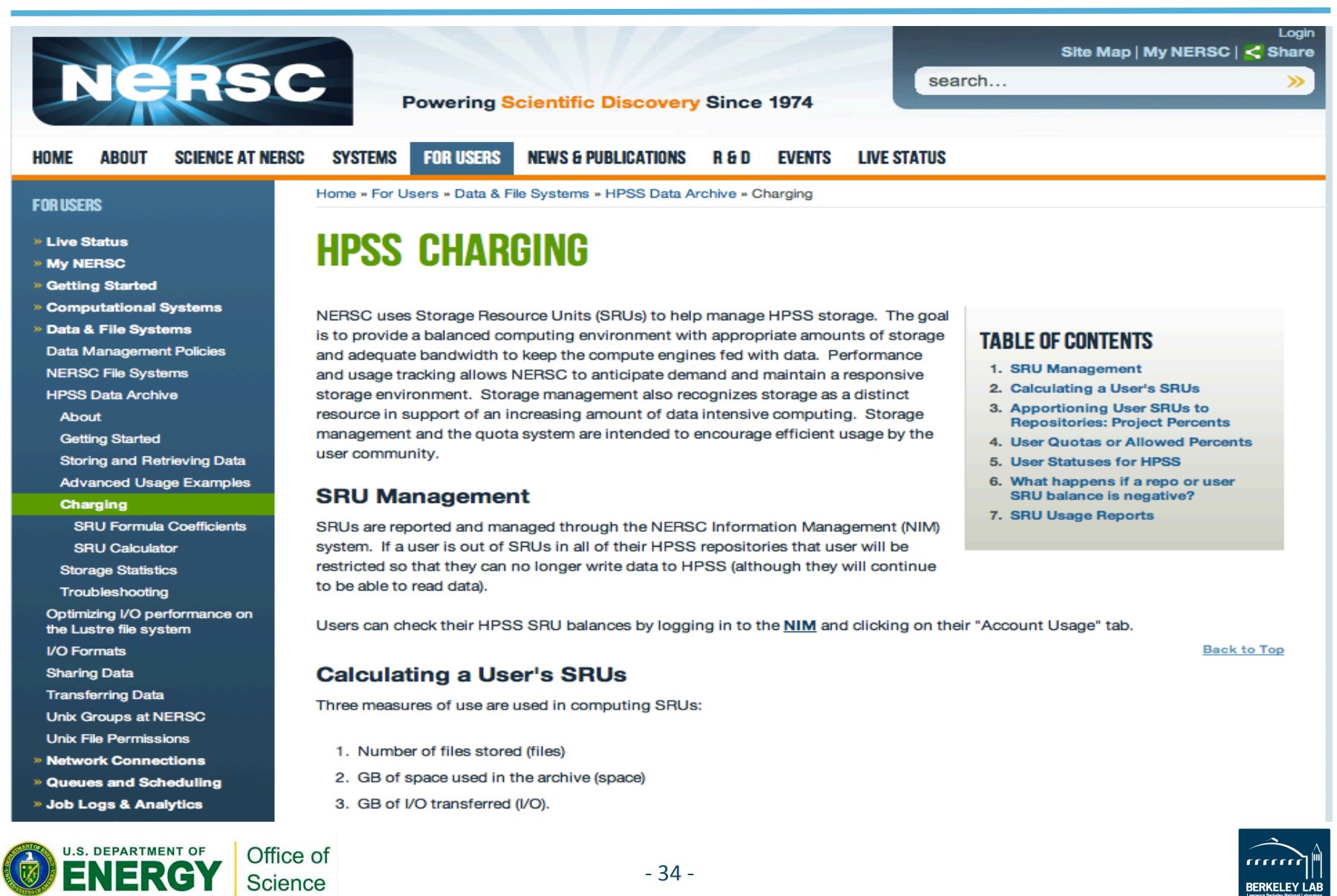

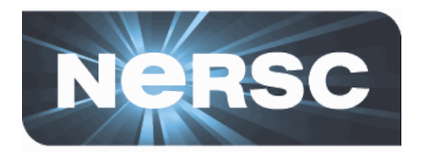

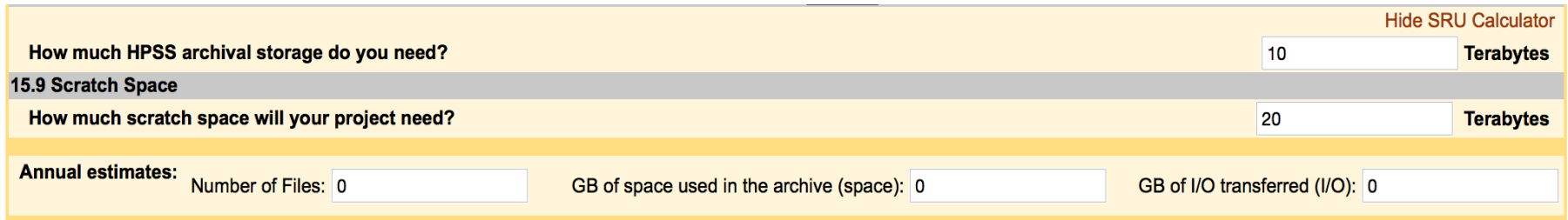

### **SRU CALCULATOR**

#### **About SRUs**

You can use this form to estimate your mass storage charges (in SRUs).

SRUs are calculated on a daily basis. Enter your estimated daily average number of files and data storage and your yearly estimate of data transferred to and from the HPSS system. Click on Calculate and your SRU charge will appear in the light blue boxes.

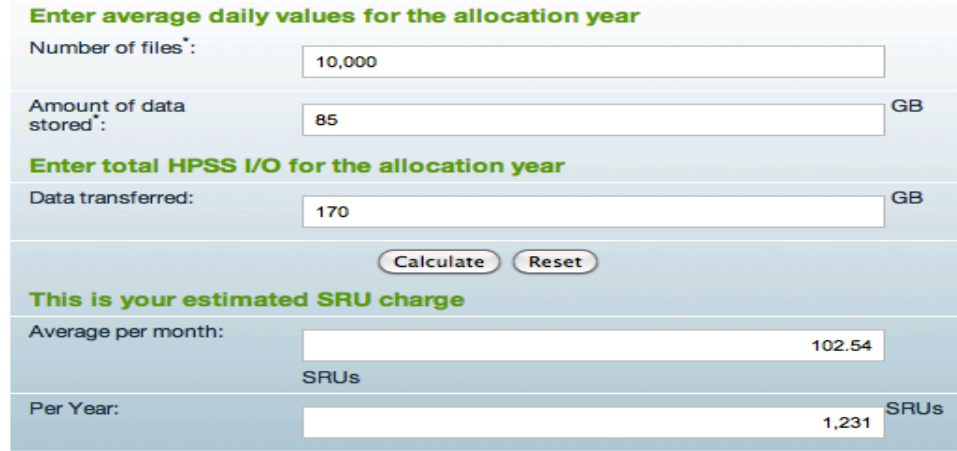

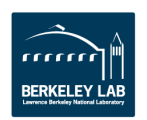

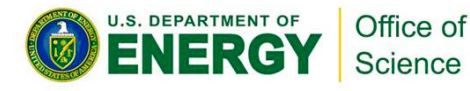

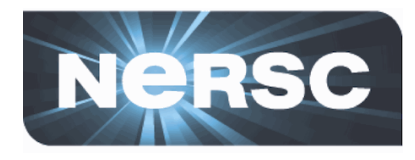

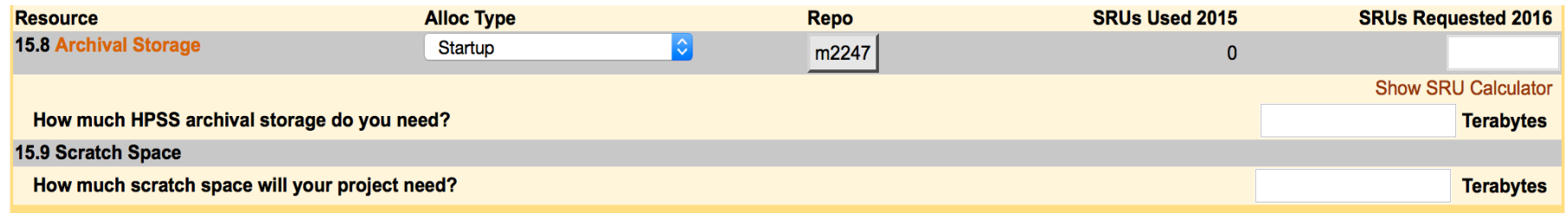

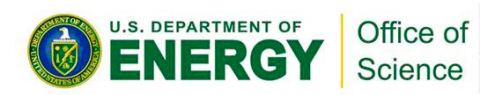

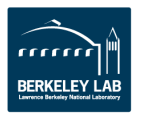

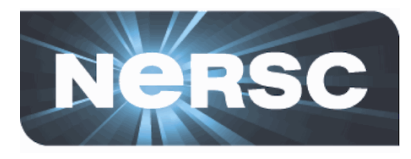

## 16. Brief Justification for Resources Requested Above (4000 character maximum) 0 characters entered. : 4000 characters remaining. 17. Events or Deadlines Affecting Computational Needs Through the Year Please describe any time(s) this coming allocation year that you expect will spike your demand for resources. (4000 character maximum) 0 characters entered. : 4000 characters remaining.

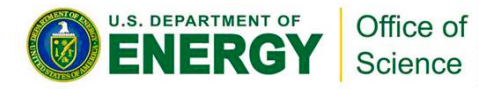

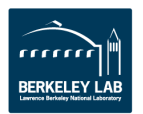

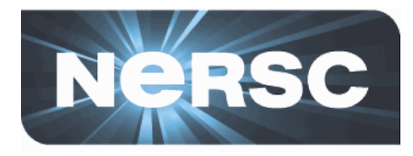

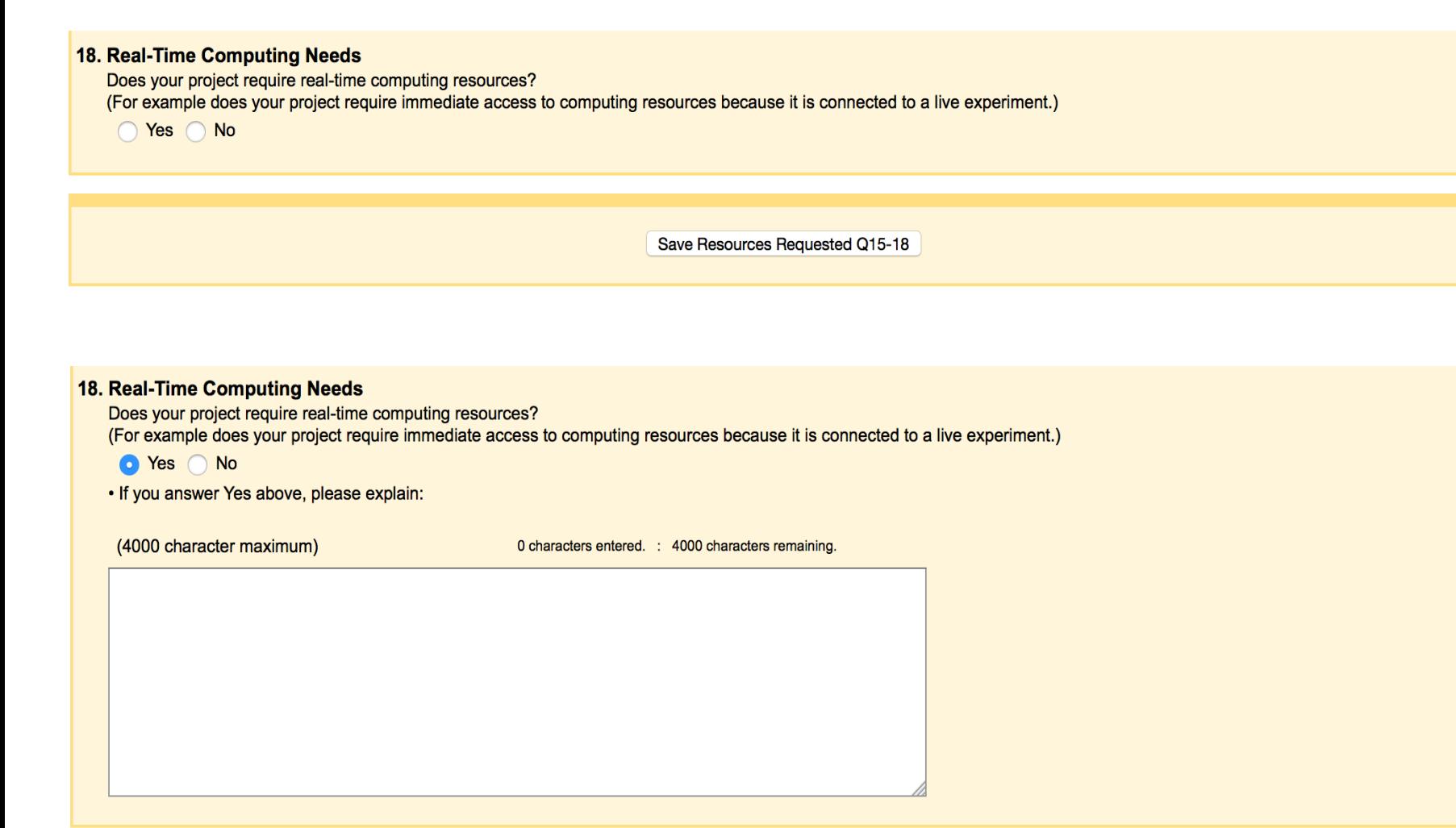

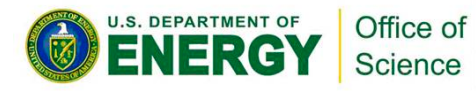

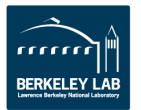

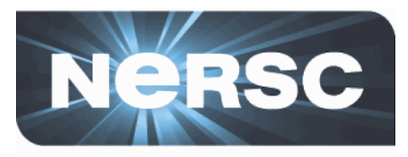

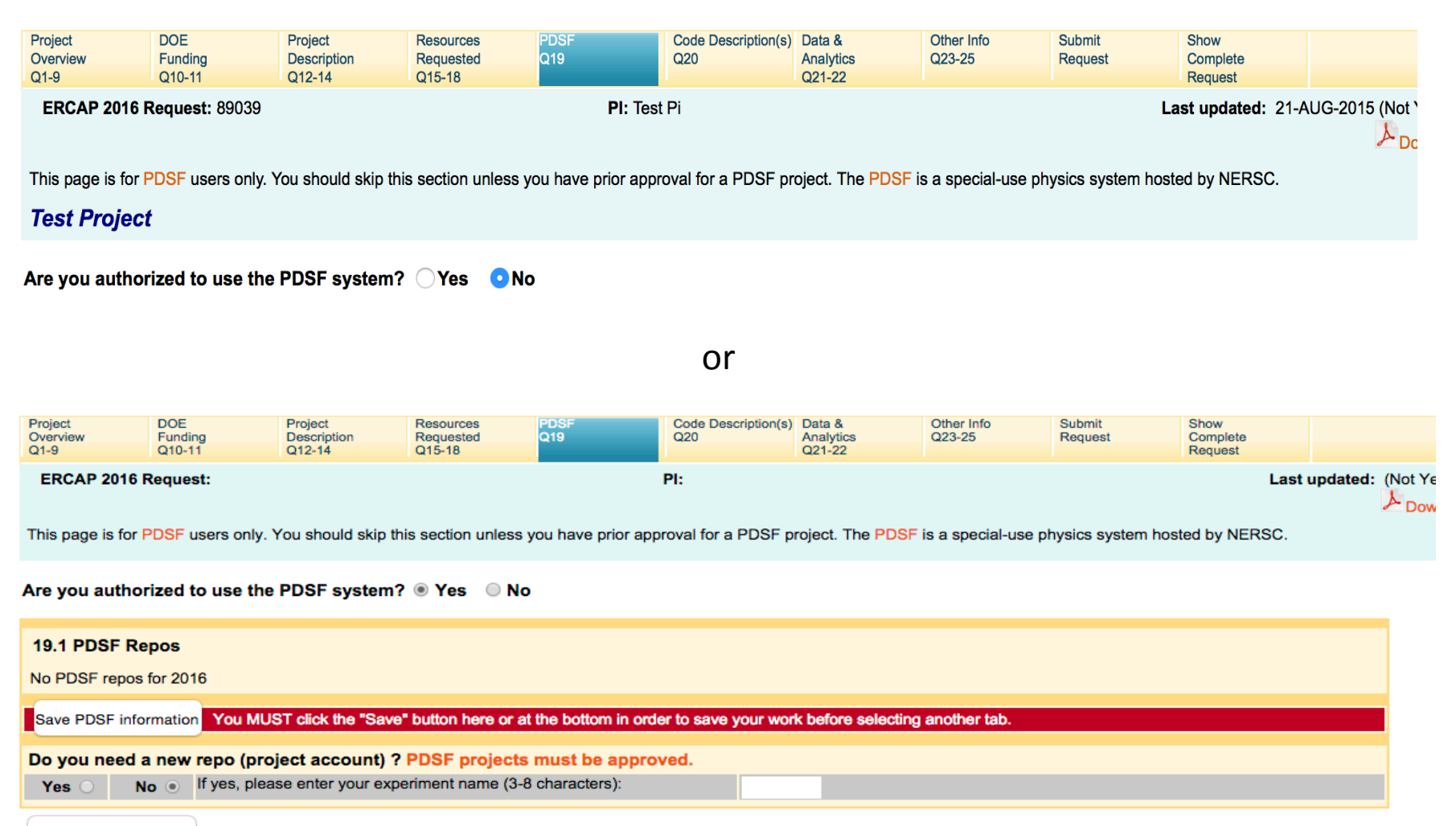

#### Save PDSF information

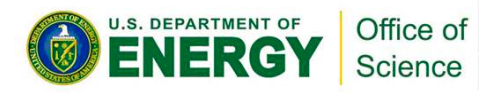

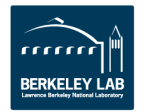

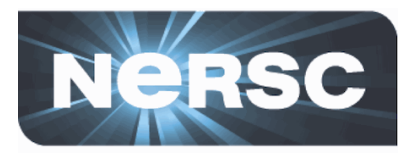

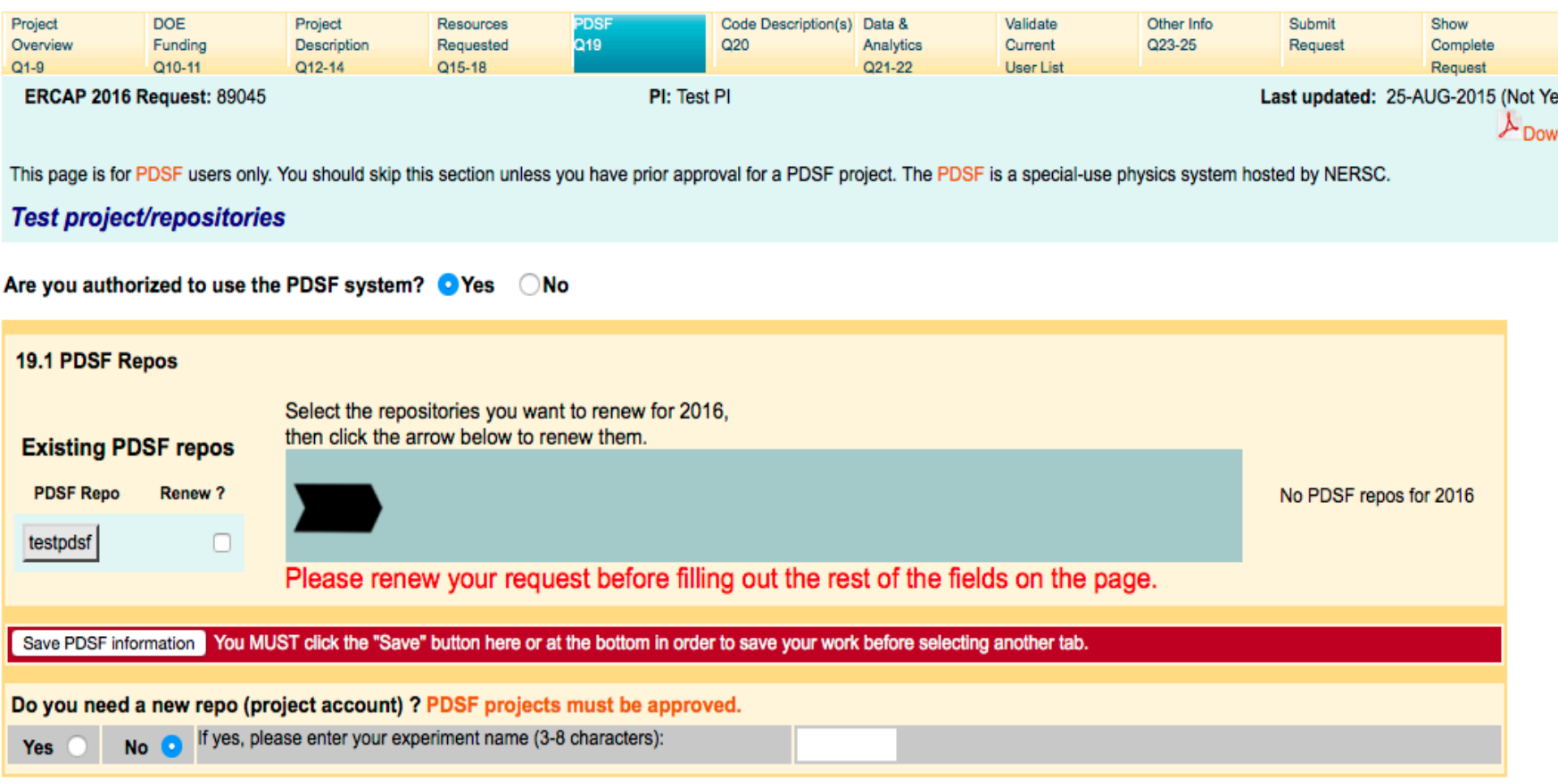

Save PDSF information

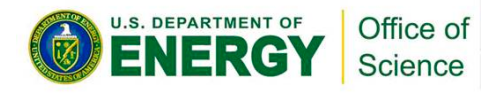

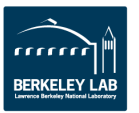

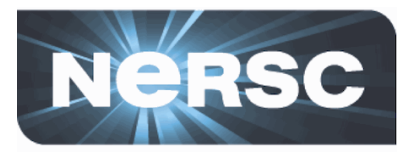

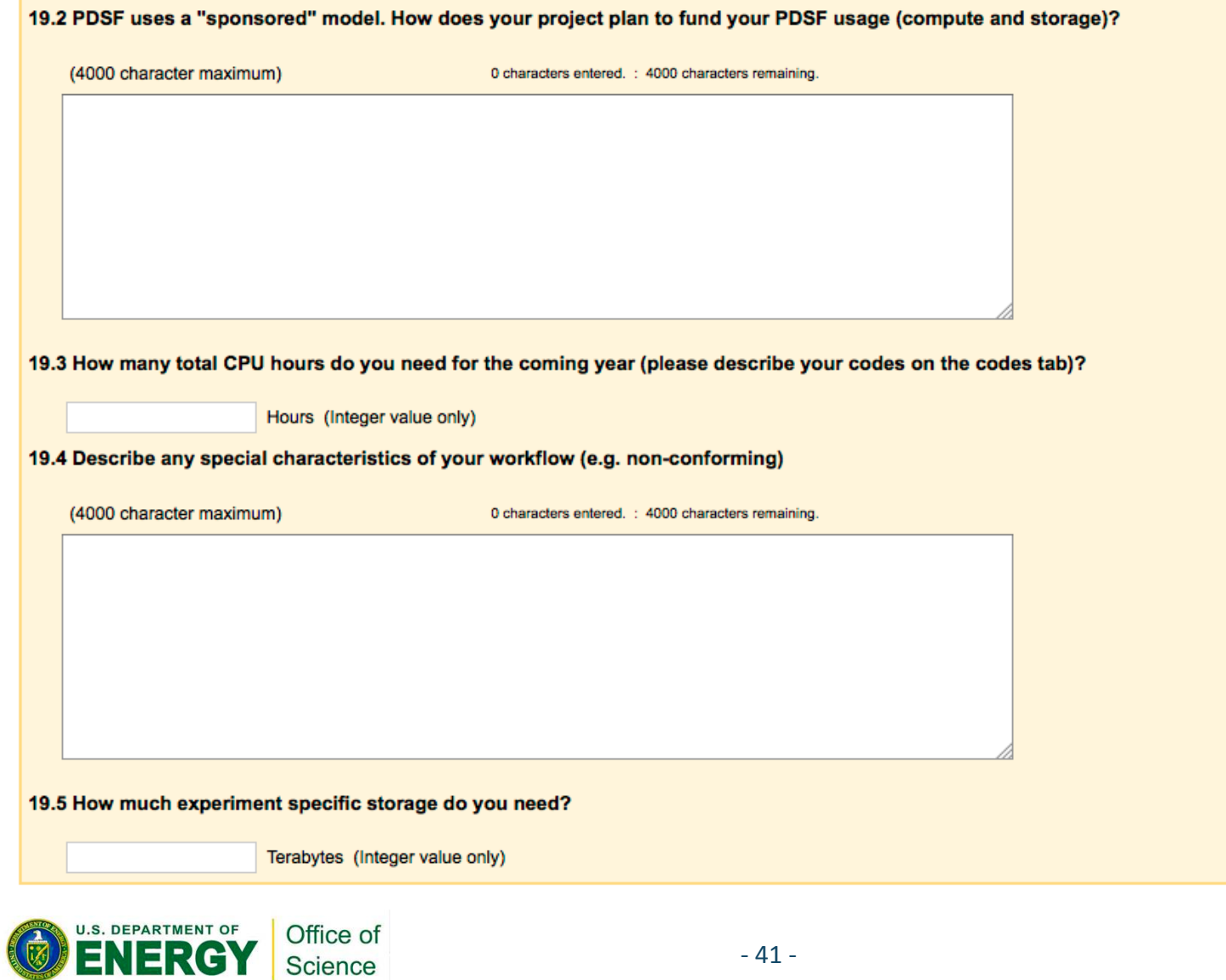

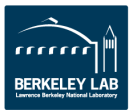

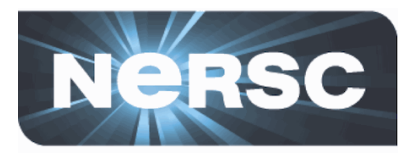

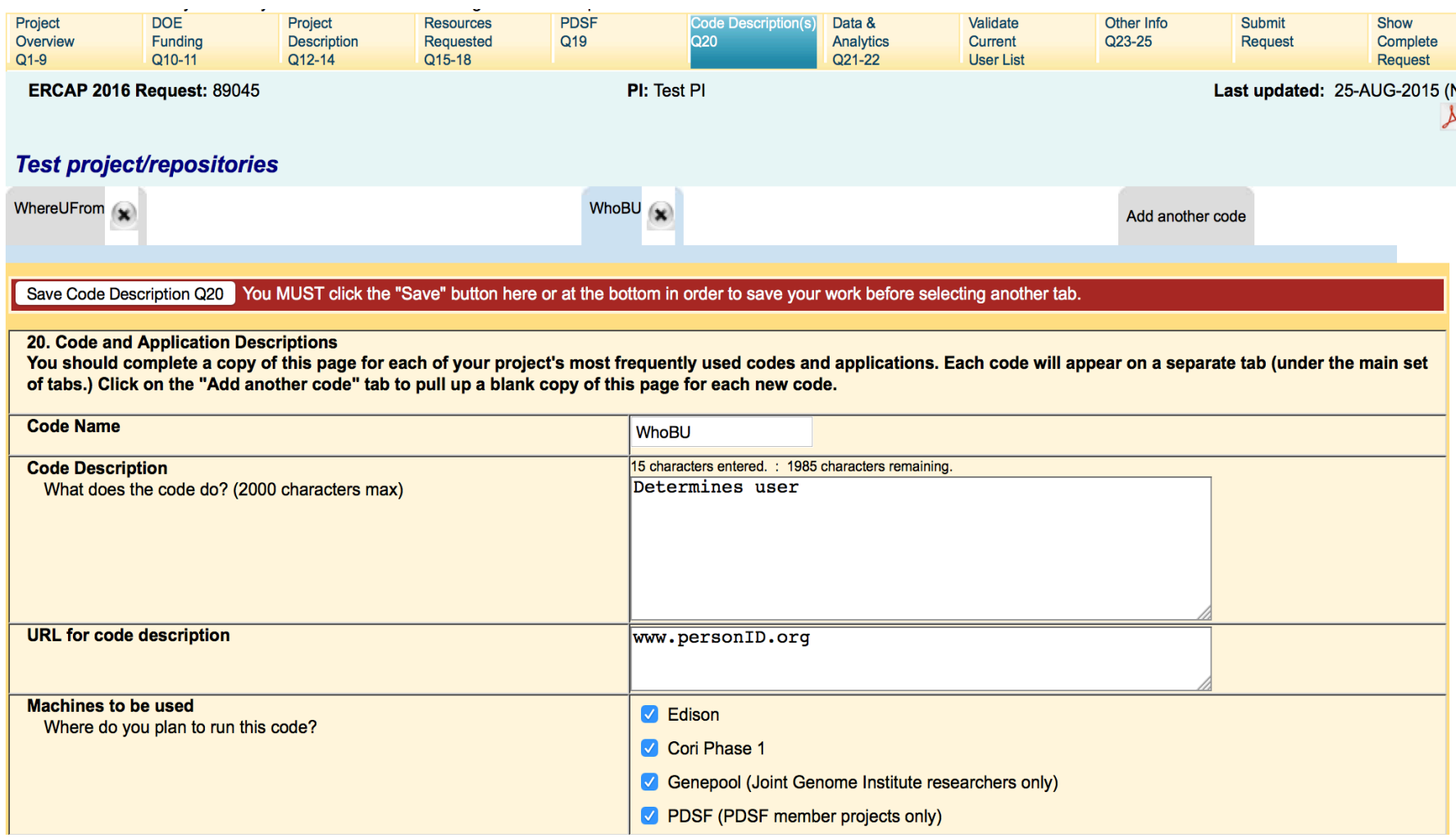

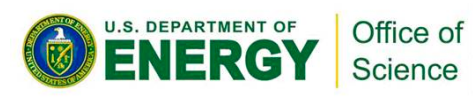

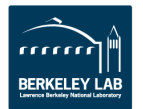

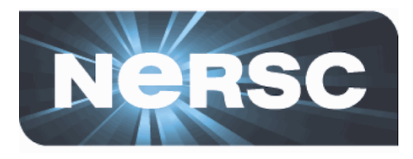

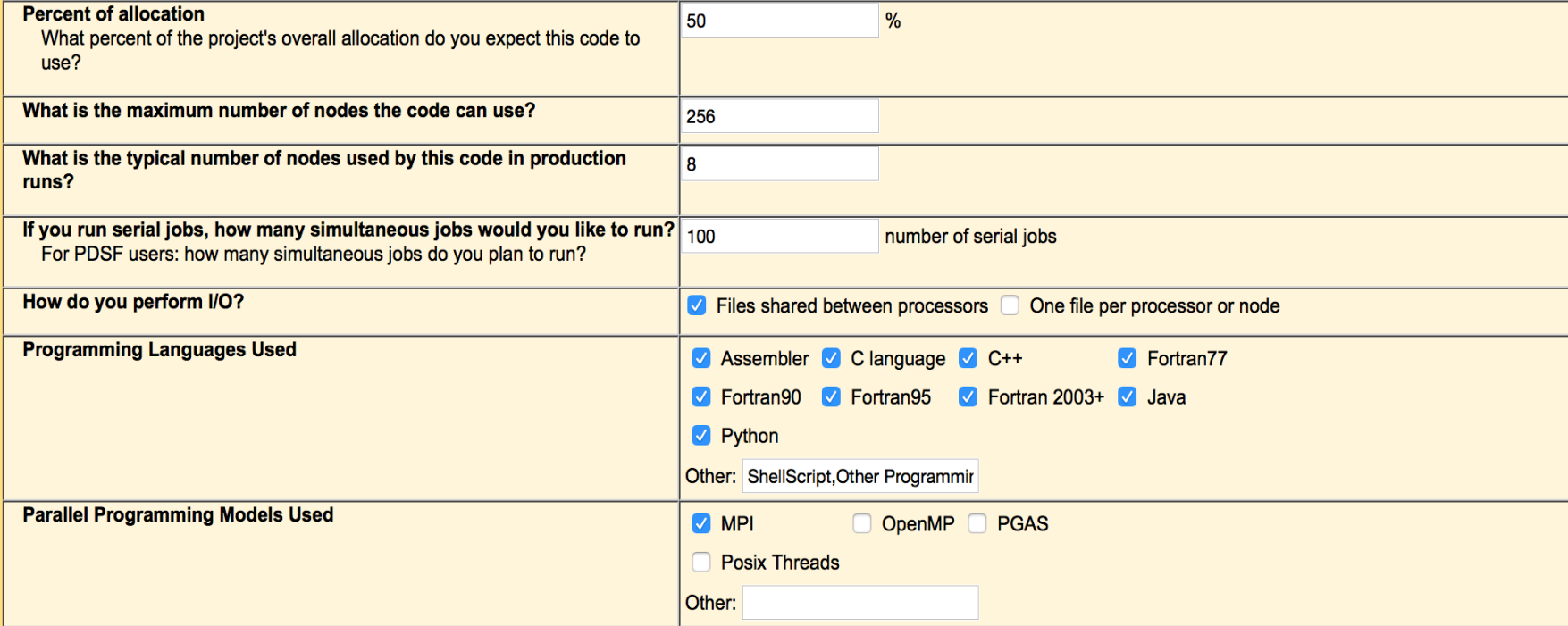

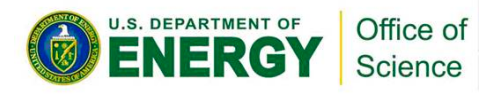

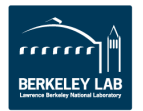

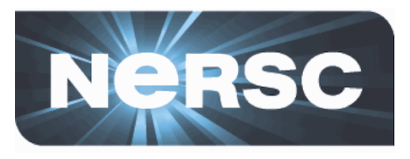

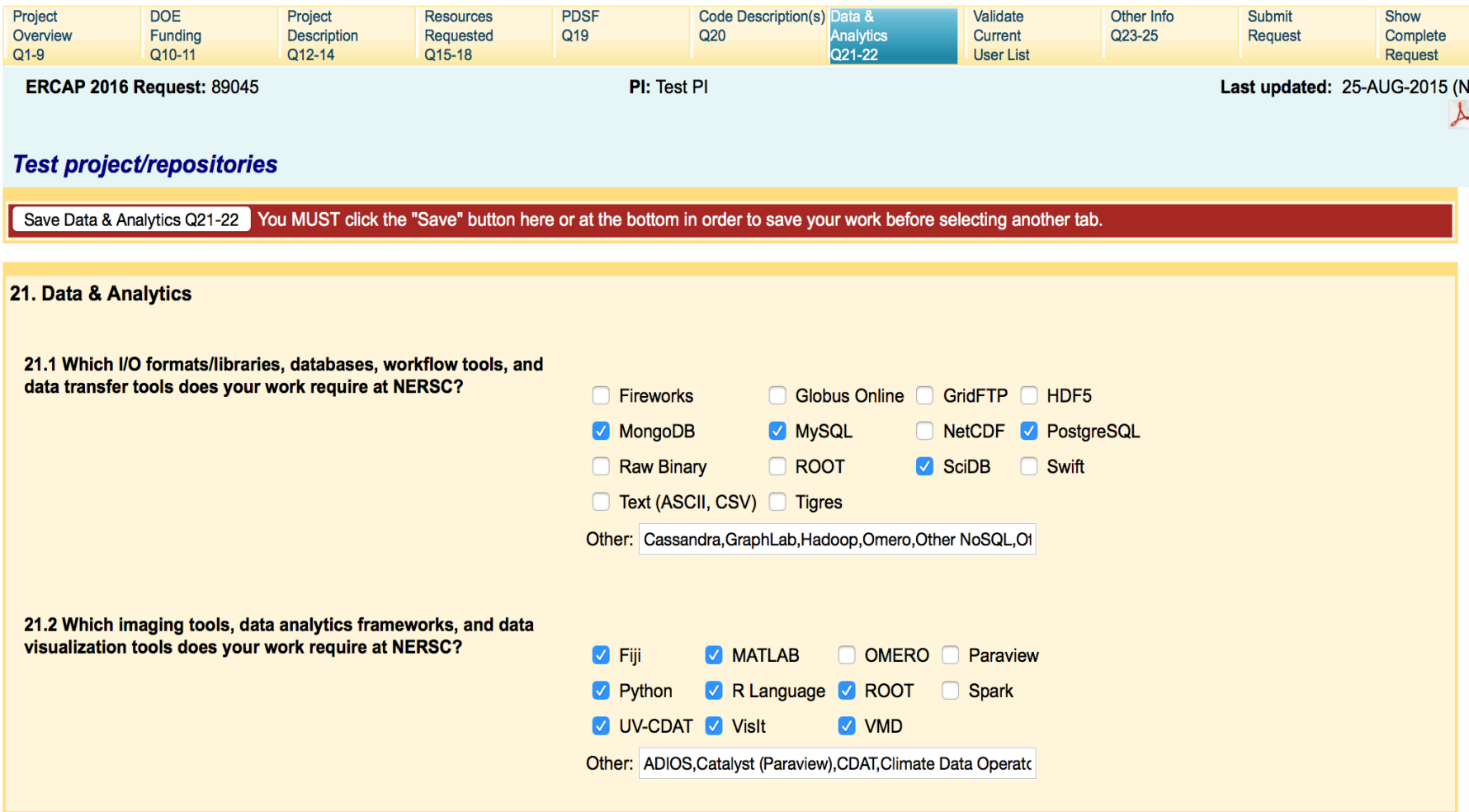

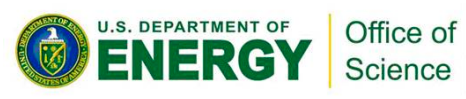

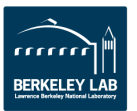

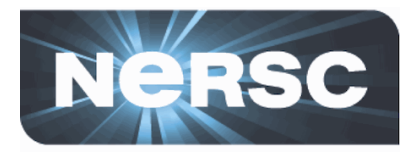

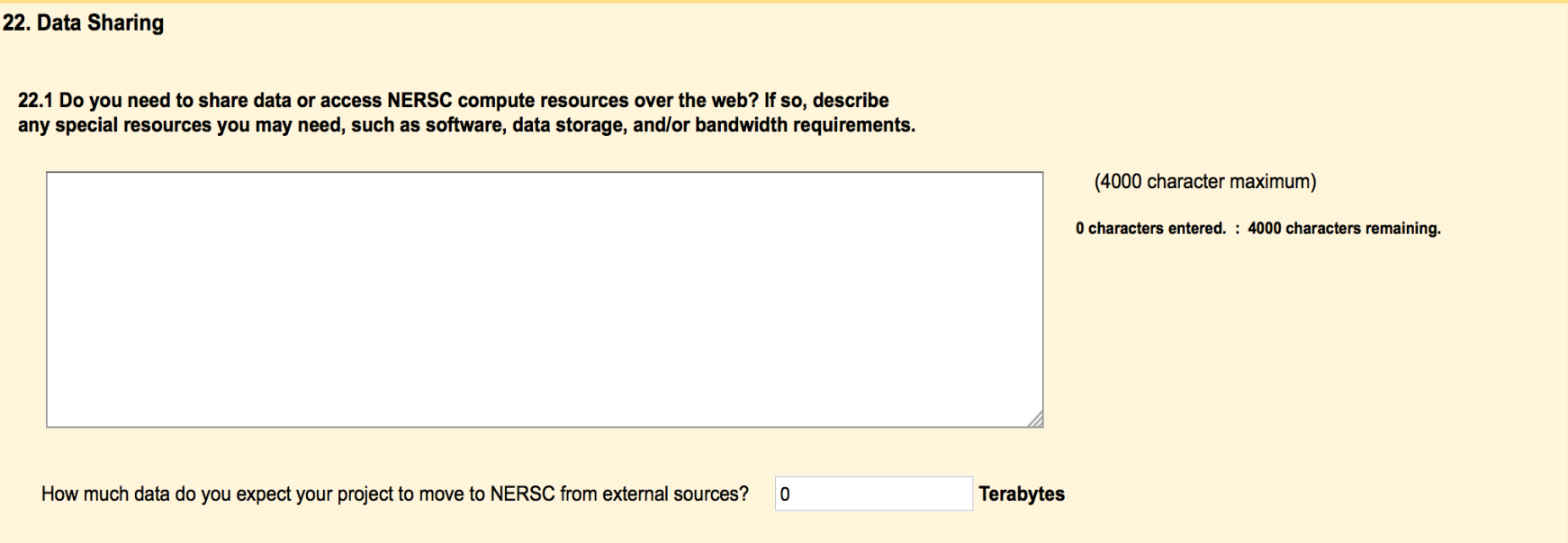

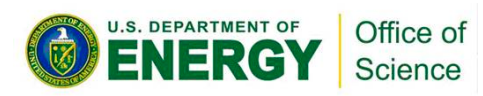

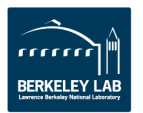

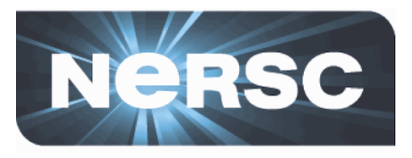

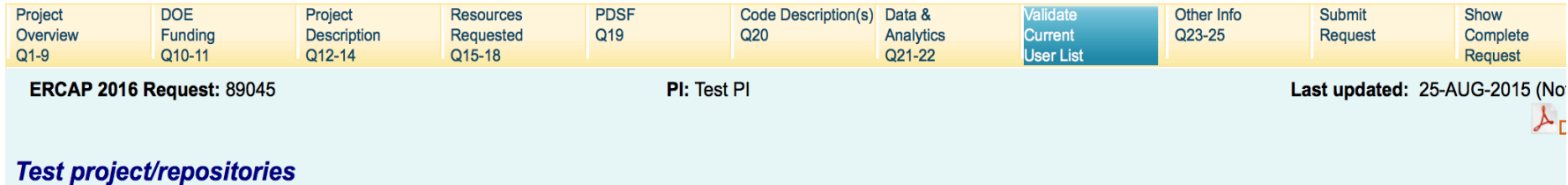

Save All Rows You MUST click the "Save" button here or at the bottom in order to save your work before selecting another tab.

WARNING: If you change the Project Role of a User or a Project Manager to Deleted, that change will take effect immediately.

PI and Proxy role change requests should be submitted to NERSC Account Support.

#### testmpp#15 Project User Information and Roles as of 08/28/2015

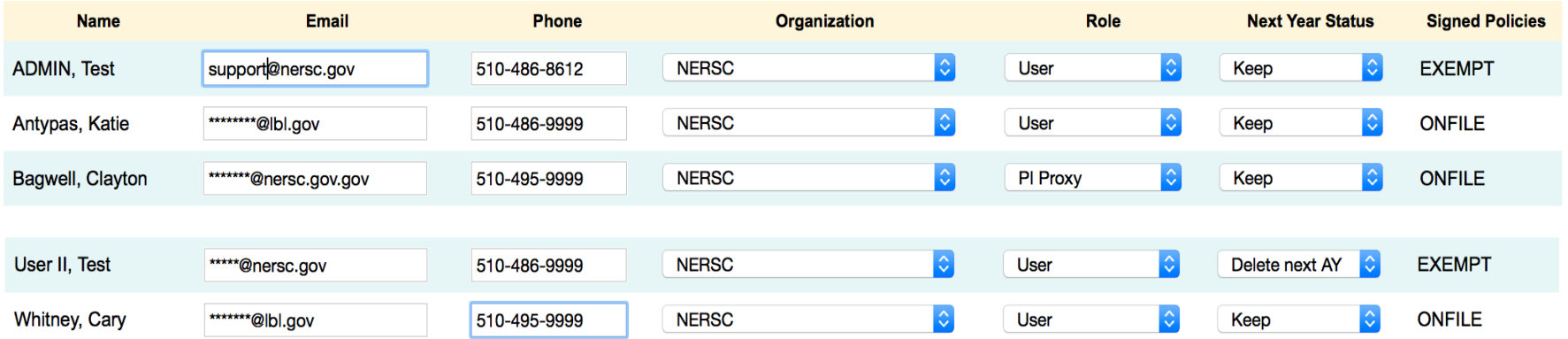

I certify that the above user information is correct for all active users in this Project. (Note:You have already certified your user list. You can re-certify if there have been any changes.)

Save All Rows

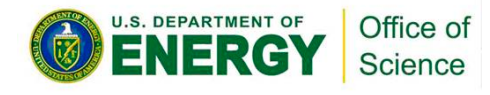

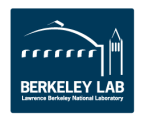

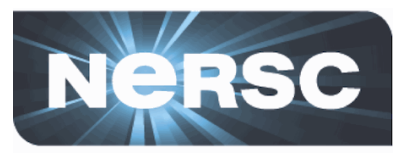

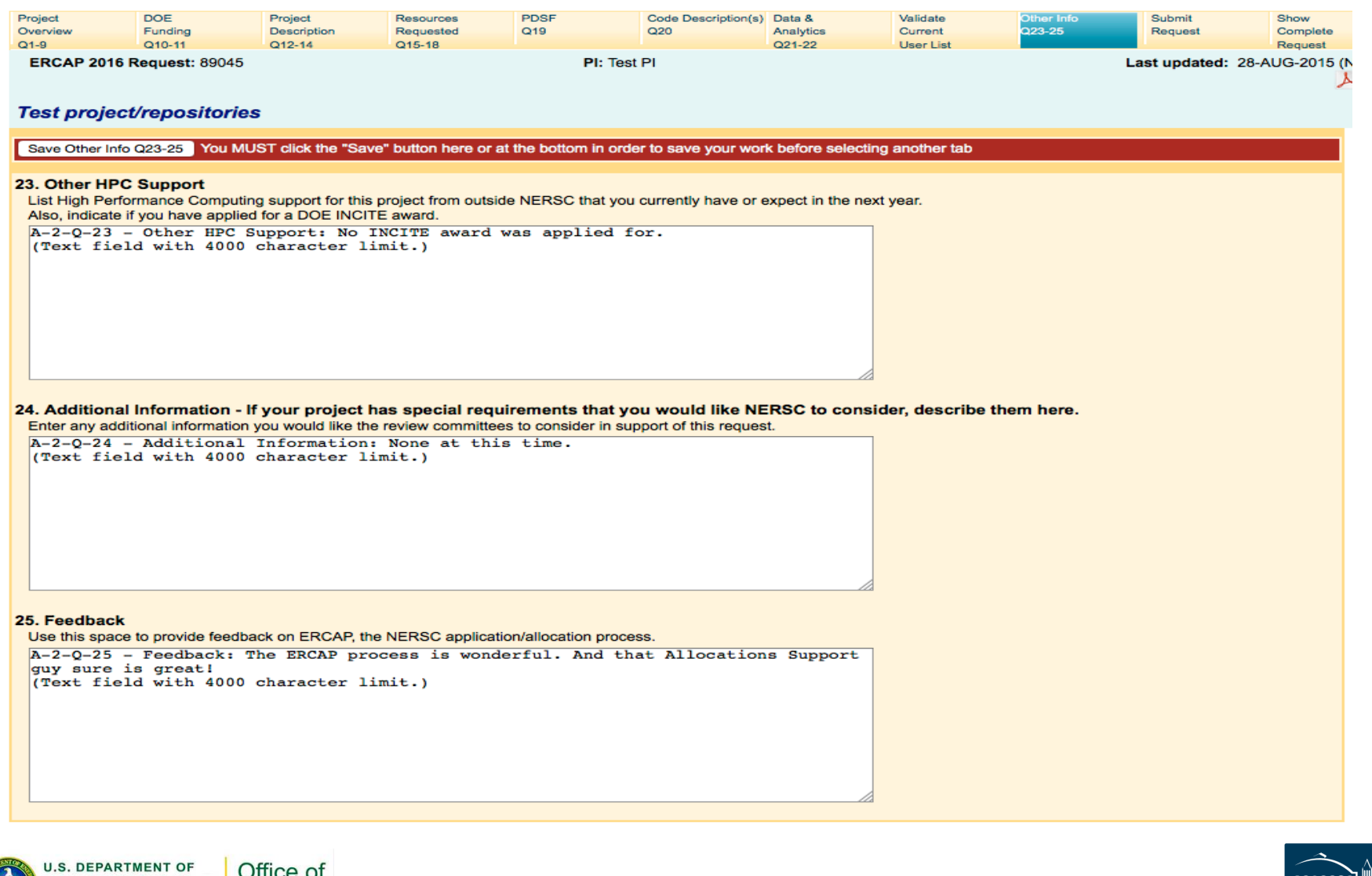

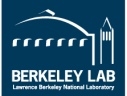

Office of Science

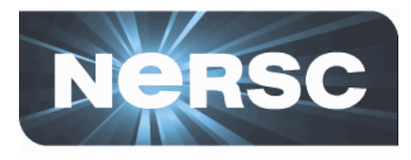

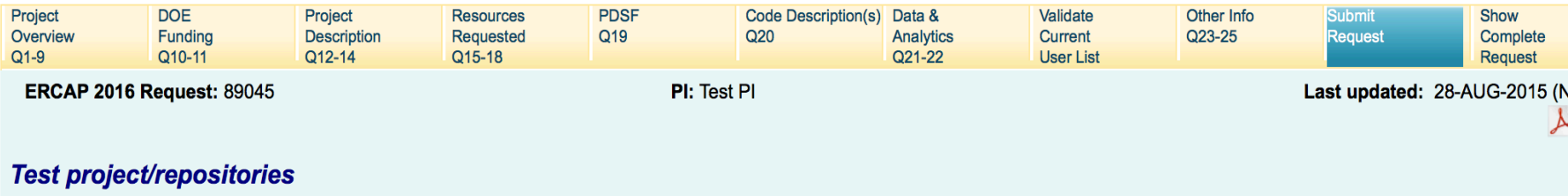

Save Submit Request You MUST check the finished box and select the "Save" button in order to submit your request.

#### 28. Submit Your Request

Choose Finished if you wish to submit your finished request. Only finished requests will be considered for awards.

#### $\blacktriangleright$  Finished: This request is finished and ready for review.

**Save Submit Request** 

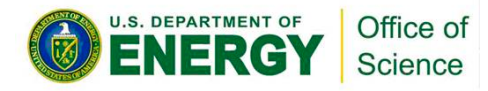

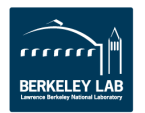

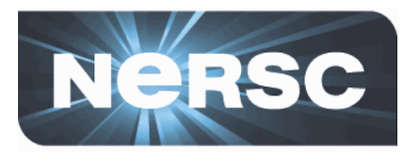

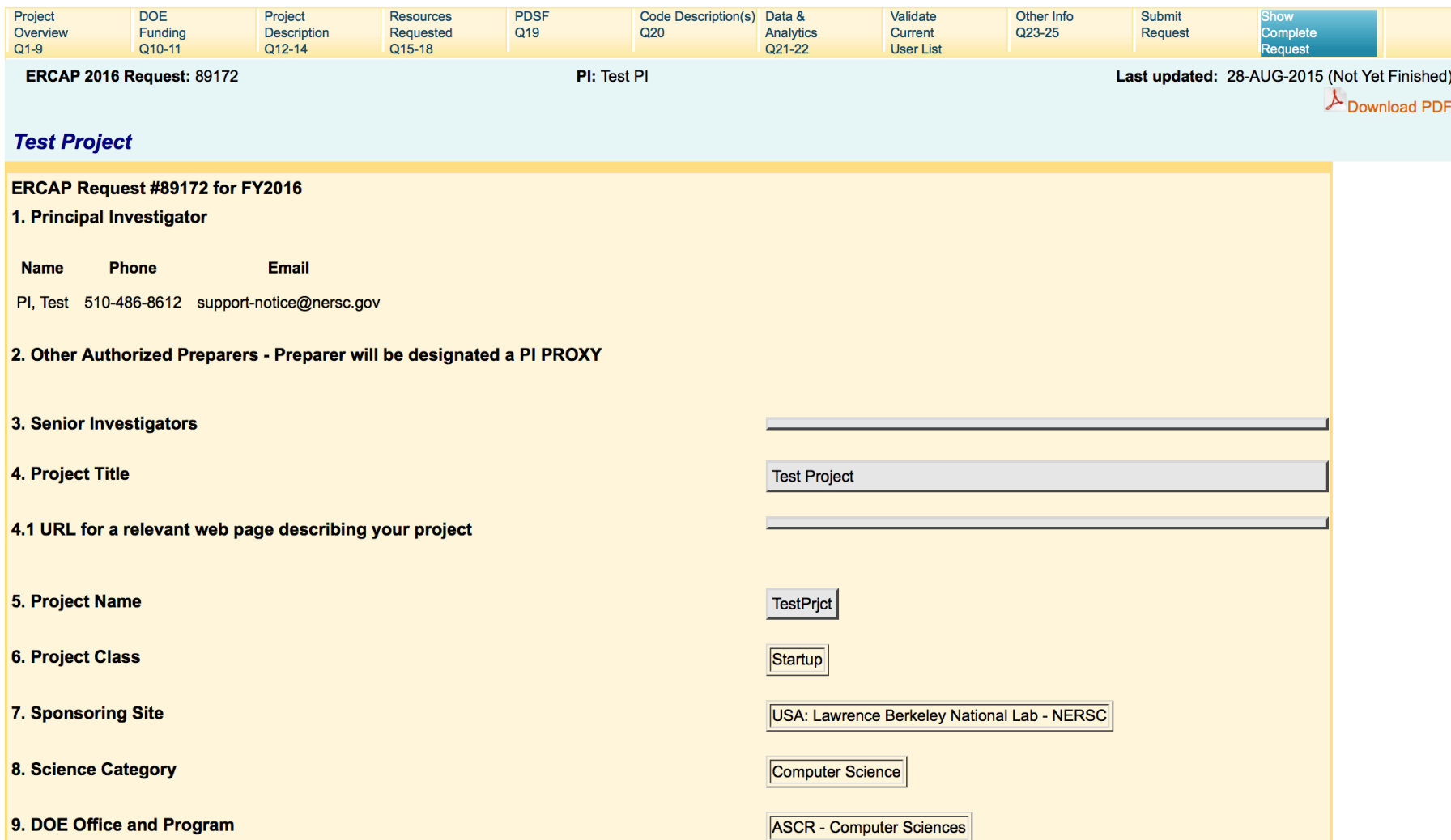

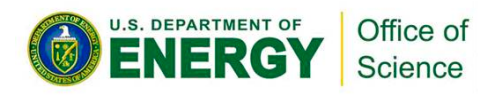

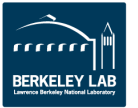

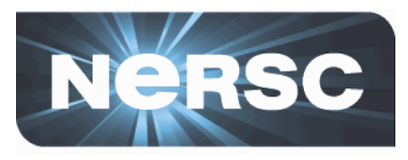

#### **ERCAP Request #89172 for FY2016**

#### 1. Principal Investigator

**Name** Phone **Email** PI, Test 510-486-8612 support-notice@nersc.gov

2. Other Authorized Preparers - Preparer will be designated a PI PROXY

#### 3. Senior Investigators

4. Project Title

#### 4.1 URL for a relevant web page describing your project

5. Project Name

**6. Project Class** 

**7. Sponsoring Site** 

**8. Science Category** 

#### 9. DOE Office and Program

**Test Project** 

**TestPrjct** 

Startup

USA: Lawrence Berkeley National Lab - NERSC

Computer Science

ASCR - Computer Sciences

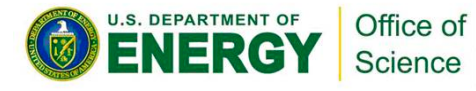

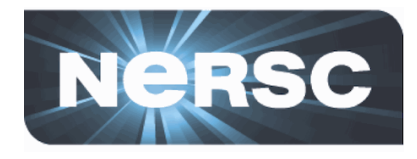

## **Helpful URLs**

http://www.nersc.gov/users/accounts/allocations/ deadlines

http://www.nersc.gov/users/accounts/allocations/ **overview/** 

http://www.nersc.gov/users/accounts/allocations/ **first-allocation** 

https://nim.nersc.gov/newpi.php

https://nim.nersc.gov/CUA.php

https://nim.nersc.gov

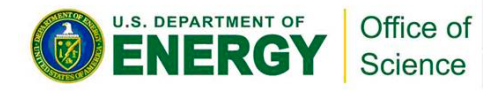

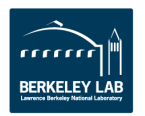

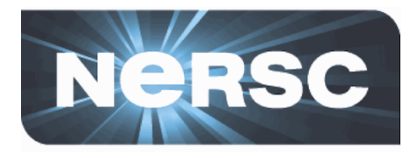

### **Contact Information:**

### **Accounts & Allocations:**

**accounts@nersc.gov**

**alloca5ons@nersc.gov**

### **Phone:**

510-486-8612 or

### 1-800-66-NERSC opt 2

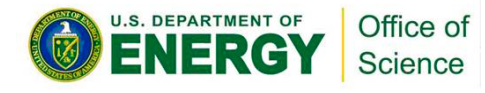

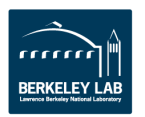